UNIVERZITA PALACKÉHO V OLOMOUCI

Přírodovědecká fakulta

Katedra geografie

**Lucie DOSTÁLOVÁ** 

# **MAPOVÉ SERVERY S PROBLEMATIKOU OCHRANY PŘÍRODY A ŽIVÉ SLOŽKY KRAJINY**

Bakalářská práce

Vedoucí práce: RNDr. Aleš Létal, Ph.D.

Olomouc 2010

Prohlašuji, že jsem zadanou práci vypracovala samostatně pod vedením pana RNDr. Aleše Létala, Ph.D. a všechny použité prameny jsem uvedla a citovala.

V Olomouci 20.4.2010

………………………………………

Na tomto místě bych ráda poděkovala panu RNDr. Aleši Létalovi, Ph.D. za odborné vedení, cenné rady a připomínky během zpracovávání bakalářské práce.

UNIVERZITA PALACKÉHO V OLOMOUCI Přírodovědecká fakulta Katedra geografie Akademický rok: 2009/2010

# ZADÁNÍ BAKALÁŘSKÉ PRÁCE

(PROJEKTU, UMĚLECKÉHO DÍLA, UMĚLECKÉHO VÝKONU)

Lucie DOSTÁLOVÁ Jméno a příjmení: B1501 Biologie Studiiní program: Geografie Studijní obory: **Biologie** 

Název tématu:

Mapové servery s problematikou ochrany přírody a živé složky krajiny

Zásady pro vypracování:

Cílem bakalářské práce je zmapovat dostupné mapové servery s problematikou ochrany přírody a živé složky krajiny v ČR. Doplňkovým cílem bude stručný přehled nejzajímavějších světových serverů s danou problematikou. Výstupem práce kromě přehledu a dostupnosti mapserverů bude i vlastní navržené hodnocení a srovnání kvality poskytovaných informací a uživatelský komfort.

 $\ddot{•}$ 

Rozsah grafických prací:

Rozsah pracovní zprávy:

Forma zpracování bakalářské práce:

Podle potřeb zadání  $10000 - 12000$  slov tištěná/elektronická

Seznam odborné literatury:

Komárková, J.: Kvalita webových geografických informačních systémů. Univerzita Pardubice, Fakulta ekonomicko-správní, Pardubice 2008. 127 s. Rapant, P.: Geoinformační technologie. Vysoká škola báňská - Technická univerzita Ostrava, Hornicko-geologická fakulta, Institut geoinformatiky, Ostrava 2006. 102 s. Vohnout, P.: Portál pro staré mapy. Diplomová práce. ZČU, Fakulta aplikovaných věd, Katedra matematiky. Plzeň 2009, 49s.

Vedoucí bakalářské práce:

RNDr. Aleš Létal, Ph.D. Katedra geografie

Datum zadání bakalářské práce: Termín odevzdání bakalářské práce: 30. dubna 2010

20. října 2009

Prof. RNDr. Juraj Ševčík, Ph.D. děkan

 $\pmb{\hat{v}}$ 

 $L.S.$ 

Doc. RNDr. Zdeněk Szczyrba, Ph.D. vedoucí katedry

V Olomouci dne 20. října 2009

# Obsah

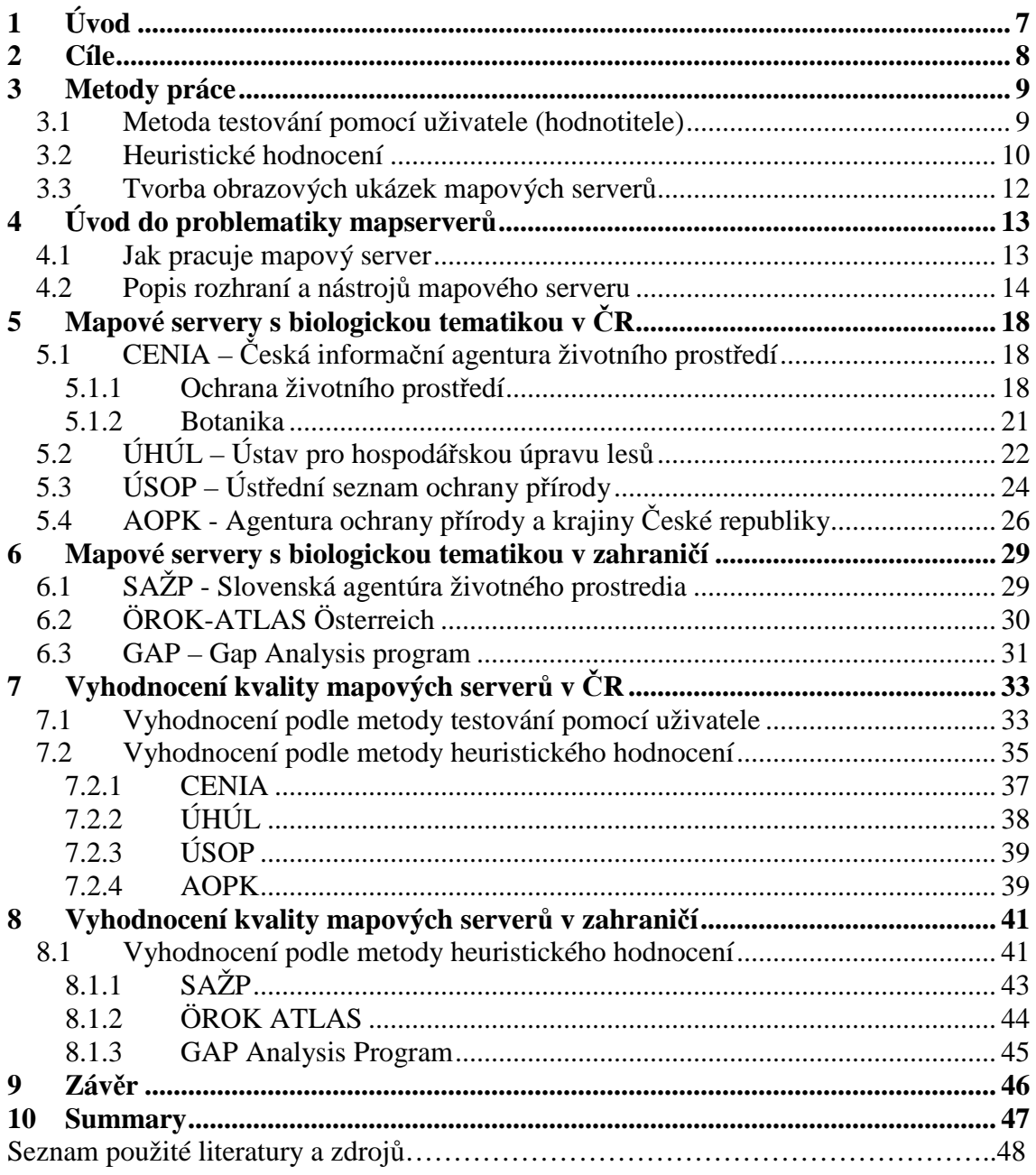

# **1 Úvod**

Ochrana přírody a mapové servery tvoří společné téma bakalářské práce a zároveň jsou tématy hojně diskutovanými v době nedávné. Příčinou toho je zvyšující se zájem o životní prostředí, které nás obklopuje; o to, jak ho člověk svou činností stále více degraduje a v neposlední řadě snaha nalézt řešení jak tomuto ničení zabránit.

Kvalita mapových serverů a geografických informačních systémů obecně je důležitá hlavně proto, že webové GIS aplikace jsou v posledních letech hojně využívány jako informační zdroje, které by měly zajistit kromě jiného i podporu při rozhodování v kritických situacích.

Mapové servery využívá nebo alespoň jednou využila většina uživatelů internetu. Jedná se o aplikace, které snadno nalezneme na některém z českých portálů (např. Seznam.cz, Centrum.cz, Atlas.cz); o komerční data firem nebo společností (např. T-mapy); a také o specializované weby, poskytující informace z určitých oblastí v podobě vytvořeného obrázku mapy a jejichž hodnocením se bude bakalářská práce zabývat.

Spojením výše uvedených témat, tedy hodnocením mapových serverů s problematikou ochrany přírody a živé složky krajiny bych chtěla propojit poznatky získané během studia z obou mých aprobačních předmětů, tedy biologie a geografie.

# **2 Cíle**

Tato práce si klade za cíl zmapovat zajímavé mapové servery s biologickou tématikou v ČR a okrajově ve světě. Doplňkovým a důležitým cílem je provést hodnocení mapových serverů s problematikou ochrany přírody a živé složky krajiny a srovnat zjištěnou kvalitu těchto serverů. Hodnocení by mělo být navrhováno s ohledem na potenciální uživatele mapových serverů, kteří jsou často laiky při práci s podobnými aplikacemi. Doplňkovým cílem bude kromě textového přehledu také vytvořený obrazový přehled vybraných mapových serverů.

# **3 Metody práce**

 $\overline{a}$ 

Práce spočívala v testování a hledání dostupných serverů s biologickou tematikou v ČR a zahraničí. Hlavní metodou práce tedy byla práce s internetem, konkrétně s technologiemi tzv. mapových serverů. V rámci práce byly mapové servery hodnoceny pomocí upravené metodiky. Kromě přehledu dostupných serverů je tedy hodnocení mapových serverů nosnou částí práce.

Na základě studia metodických doporučení hodnocení serverů bylo vybráno 45 klíčových vlastností, které byly hodnoceny v této práci. Pro jejich výběr sloužila tato kritéria: prostředí a uživatelské rozhraní; použití technologií; uspořádání stránek, estetika a design; uživatelská přívětivost; soukromí uživatele; nápověda; ovládání aplikace, nástroje a seznam dostupných služeb.

Pro vlastní hodnocení tuzemských mapových serverů byly zvoleny dvě metody hodnocení - metoda hodnocení pomocí uživatele (hodnotitele) a heuristické hodnocení (zahraniční mapové servery byly hodnoceny pouze pomocí metody heuristického hodnocení). Inspirací mi byla publikace o kvalitě webových GIS<sup>-1</sup>. Zde je hodnocení realizováno na základě modelu kvality ISO 9126 a tedy i v mém posuzování bude kromě vlastních hodnotících kritérií tento model brán v potaz. Při navrhování kritérií bylo nutné přemýšlet nad skutečností, jaká je cílová skupina uživatelů mapových serverů s problematikou ochrany přírody. Ne vždy totiž mapových služeb využívají lidé, kteří mají vyšší než základní úroveň počítačové gramotnosti či znalosti v oblasti GIS. Další věcí, kterou bylo potřeba zohlednit je skutečnost, že uživatelé nemusí s mapovým serverem pracovat v domácím prostředí, tedy nemůžeme určit hardwarové a softwarové vybavení, rychlost připojení k internetu a podobně.

### **3.1 Metoda testování pomocí uživatele (hodnotitele)**

Hned na začátku bych chtěla uvést, že podle studií  $^2$  je prokázáno, že pokud testování použitelnosti provádí jeden uživatel, je odhaleno pouze 35 % chyb, zatímco při testování aplikace pěti uživateli, se odhalí 85 % chyb. Výše uvedený fakt a také skutečnost, že každý hodnotitel může mít při testování na určité věci jiný názor (například při hodnocení grafiky či vizuální přehlednosti) musíme brát v potaz. Dále je nutné zohlednit znalosti a dovednosti hodnotitele v oblasti GIS, při práci s webovými aplikacemi, obecně v prostředí internetu a technické podmínky při hodnocení.

<sup>1</sup> KOMÁRKOVÁ, Jitka. *Kvalita webových geografických informačních systémů*. Pardubice : Univerzita Pardubice, Fakulta ekonomicko-správní, 2008. 127 s.

<sup>2</sup> LEWIS, J.R. *Sample sizes for usability tests*. [s.l*.] : mostly math, not magic.* Waits & Measures, 2006. s. 29 - 33.

Já jako hodnotitel mám základní znalosti v oblasti geografických informačních systémů a průměrné znalosti co se týká práce s webovými aplikacemi a internetu. Počítač, na kterém jsem prováděla hodnocení je notebook Acer Aspire 6530 a má následující technické vybavení: procesor AMD Athlon(tm) X2 Dual-Core QL-62 2,00 GHz; RAM: 3,00 GB; operační systém Windows Vista ™ Home Premium, Service Pack 1; rozlišení displeje: 1366x768; webový prohlížeč: Internet Explorer 7.0, Mozilla Firefox 3.0; rychlost připojení k internetu 4 937 kbit/s.

Při metodě testování pomocí uživatele se nejprve musela zvolit sada testovacích úloh a ta byla poté rozdělena na čtyři části. Zvolené úlohy by měly odpovídat úkolům, které uživatelé při práci s webovými GIS aplikacemi a tedy i mapovými servery běžně vykonají.

#### **Sada navržených úkolů**:

- 1. Přístupnost a snadná vyhledatelnost mapových serverů
- 2. Orientace v rámci vlastní mapové aplikace a uživatelského rozhraní, identifikace nástrojů
- 3. Provádění operací (například přidání a odebrání vrstev, změna měřítka mapy, změna velikosti mapy, různé způsoby pohybu v mapě - pomocí myši či klávesnice)
- 4. Plnění úloh (například změření určité vzdálenosti, nalezení vybraného objektu, vyhledání vybrané mapy)

Každý úkol byl vyhodnocen pomocí bodové škály 1 - 5, minimálně jedním bodem, maximálně pěti body. Ze zjištěných poznatků touto obecnější metodou se navrhlo heuristické hodnocení.

### **3.2 Heuristické hodnocení**

Zde se navrhuje sada heuristik (zásad použitelnosti), ze které jsou potom jednotlivá kritéria vyhodnocována. Celou sadu je možné rozdělit do osmi okruhů. Zásady použitelnosti jsou zjišťovány ve většině případů prostřednictvím otázky, na kterou lze odpovědět "ano/ne". Pokud bylo možné odpovědět kladně, zadané kritérium získalo 1 bod, při negativní odpovědi nezískalo nic, tedy 0 bodů. V závěru se hodnotí celkový dojem z aplikace, zde je možno získat známku 1 -  $5(1 - v\acute{v}born\acute{v}, 5 - nedostatečn\acute{v}).$ 

|                  | Heuristika                                               | <b>Okruh</b>               |
|------------------|----------------------------------------------------------|----------------------------|
| 1.               | Lze vybranou ikonu odlišit od ostatních ikon?            |                            |
| 2.               | Má každá obrazovka titulek nebo hlavičku?                |                            |
| 3.               | Je rychlost načítání mapy dostatečná?                    |                            |
| $\overline{4}$ . | Rychlost mapy nekolísá během dne.                        | 1. Prostředí a uživatelské |
| 5.               | Je zvolena přiměřená velikost fontu, jsou texty čitelné? | rozhraní                   |
| 6.               | Jsou použitá data aktuální?                              |                            |
| 7.               | Používají všechny mapy stejné uživatelské rozhraní?      |                            |
| 8.               | Existuje prvek, který informuje o načítání stránky?      |                            |
| 9.               | Není potřeba žádný plug-in.                              |                            |
| 10.              | Není potřeba žádný další program (např. Java).           |                            |
| 11.              | Je k dispozici odkaz pro stažení v případě, že je        | 2. Použité technologie     |
|                  | vyžadován plug-in nebo jiný program?                     |                            |
| 12.              | Pracuje server správně v prohlížeči Internet Explorer?   |                            |
| 13.              | Pracuje server správně v prohlížeči Mozilla Firefox?     |                            |
| 14.              | Jsou ikony členěny do tématických skupin?                |                            |
| 15.              | Jsou prvky na stránce vhodně rozmístěny?                 |                            |
| 16.              | Mají prvky na stránce vhodné a sladěné barvy?            |                            |
| 17.              | Odpovídá prostor každého prvku na stránce jeho           | 3. Uspořádání stránek,     |
|                  | důležitosti?                                             | estetika, design           |
| 18.              | Je název stránky u horního okraje?                       |                            |
| 19.              | Jsou popisy všech polí stručné, srozumitelné a korektní? |                            |
| 20.              | Pro jednotlivé vrstvy se neotevírají pop-up okna.        |                            |
| 21.              | Jsou důležité prvky na stránce zvýrazněny?               |                            |
| 22.              | Je k dispozici grafické měřítko?                         |                            |
| 23.              | Je měřítko umístěno i jinde než ve stavovém řádku        |                            |
|                  | prohlížeče?                                              |                            |
| 24.              | Je k dispozici odkaz na nápovědu?                        | 4. Uživatelská přívětivost |
| 25.              | Jsou výsledky vyhledání provázány zpět na mapu?          |                            |
| 26.              | Jsou k dispozici detaily o objektu?                      |                            |
| 27.              | Je k dispozici náhled před tiskem?                       |                            |
| 28.              | Jsou interní mapová díla plně chráněná?                  | 5. Soukromí uživatele      |
| 29.              | Je snadné vstoupit do nápovědy a vrátit se zpět?         | 6. Nápověda                |
| 30.              | Jsou ikony doprovázeny kontextovou nápovědou?            |                            |
| 31.              | Lze si vybrat vrstvy?                                    |                            |
| 32.              | Je k dispozici dostatečný počet vrstev?                  |                            |

Tab. 1: Sada zásad použitelnosti pro heuristické hodnocení mapových serverů

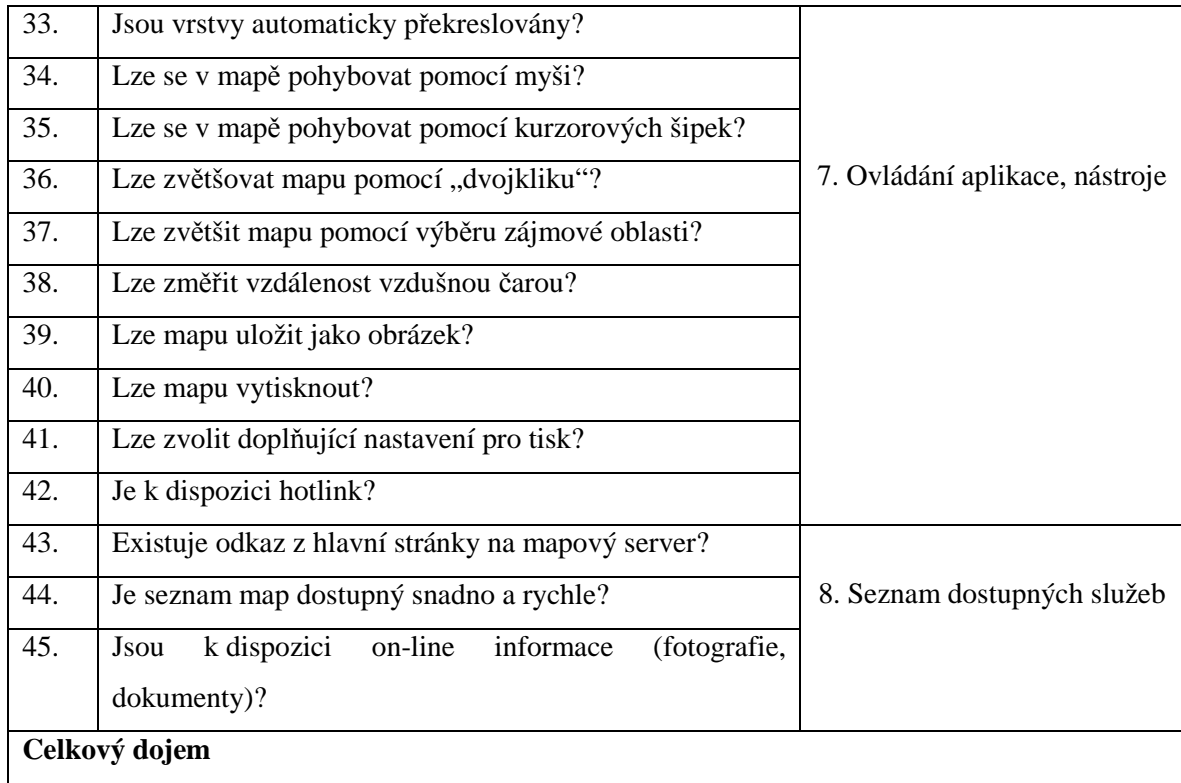

### **3.3 Tvorba obrazových ukázek mapových serverů**

Pro tvorbu obrázků zobrazujících ukázky uživatelského rozhraní mapových serverů byl použit program SnagIt 8 – nástroj pro zachytávání obrázků, textů, jejich editaci a sdílení. SnagIt na rozdíl od standardní metody sejmutí obrazovky pomocí klávesnicového tlačítka PrintScreen umožňuje: zachytávat všechny obrázky nebo videa z libovolné webové stránky (funkce Full screen), vybrané oblasti webové stránky, samostatný text nebo pouze určitá menu, zachytávat všechen obsah s možností rolování stránky. SnagIt dále umožňuje možnost výběru mnoha funkcí a nástrojů, z nichž budou zmíněny pouze ty, které byly použity při vlastní práci s programem. Výsledný obrázek je možné ukládat, tisknout, posílat e-mailem nebo vkládat do jiných programů (Word, Excel, PowerPoint). SnagIt má intuitivní rozhraní a je určen jak pro začátečníky, tak profesionály, kterým nabízí mnoho rozšiřujících funkcí.

Po otevření programu SnagIt byla vybrána funkce Window, která umožňuje sejmutí pouze hlavního okna stránky bez všech hlaviček, lišt a podobně. Pro zachycení snímku bylo použito tlačítko "Capture" přímo v programu. Následně byla z webové stránky s mapovou aplikací vybrána požadovaná část (tělo stránky). Ve vlastním programu SnagIt byly vybrány funkce oříznutí obrázku a z nástrojové lišty byla zvolena tlačítka "šipka", "text" a "tvary", které byly potom přeneseny do upravovaného obrázku. Také byla využita možnost změny barvy a velikosti tvaru a možnosti nastavení písma. U některých map byla v programu upravena i hloubka barev.

# **4 Úvod do problematiky mapserverů**

Aplikace mapový server je součástí webových geoinformačních systémů (GIS). Zkratka GIS z anglického Geographical Information System se v současné době velmi často používá jako označení počítačových systémů, které jsou zaměřeny na zpracováváni geografických dat (geodat) a následně jejich prezentaci v podobě různých map. GIS oddělují dvě funkce map – ukládání geodat a jejich prezentaci a následné další možnosti, jako například prostorové analýzy geodat, čímž jsou při srovnání s analogovými (papírovými) mapami výhodnější a umožňující širší použití. <sup>3</sup>

Prací hodnotících kvalitu a využitelnost webových GIS aplikací obecně existuje dosud velmi málo. Ty, které však hodnocení mapových serverů provedly se většinou shodují na tom, že je často zvolena nevhodná symbolika a jsou poskytovány informace v dané aplikaci nepotřebné, čímž může být význačně snížena efektivita práce uživatele. Bylo také zjištěno, že v mnoha webových GIS aplikacích není zajištěna přístupnost a bezbariérovost, jakožto významný požadavek zajištění rovného přístupu k informacím všech lidí bez rozdílu.

Základními požadavky, které by měly splňovat jsou vizuální přehlednost či typologická správnost a také je nutné dodržet kartografické zásady. Prostředí uživatelského rozhraní by mělo být vhodné pro všechny potenciální skupiny uživatelů. Obrázky, nacházející se na webových aplikacích by měly mít alternativní texty; aplikace by měly být použitelné i po změně velikosti písma i změně velikosti prohlížeče a ovladatelné pouze pomocí klávesnice; stránky by měly umožňovat dobrou orientaci v aplikaci. <sup>4</sup>

### **4.1 Jak pracuje mapový server**

 $\overline{a}$ 

Mapový server pracuje na základě interakce klient-server a klient jej ovládá pomocí parametrů, textově a interaktivně. Z pracovní stanice (od klienta) přijde dotaz na server s požadovanými mapovými vrstvami a souřadnicemi zájmového území. Mapservery spolupracují s webovým serverem a ten jim z webového formuláře při akci předává potřebné parametry. Parametry jsou následně zpracovány a v konečné fázi mapový server vyrobí pro uživatele v závislosti na jeho požadavku z daného území obrázek mapy s různými vrstvami, legendou, referenční mapou a dalšími nástroji, celou HTML stránku, případně zpracuje výsledek dotazu. Vše je definováno v konfiguračním souboru.

<sup>3</sup> RAPANT, Petr. *Geoinformační technologie*. Ostrava : Vysoká škola báňská - Technická univerzita Ostrava, Hornicko-geologická fakulta, Institut geoinformatiky, 2006. 102 s.

<sup>4</sup> KOMÁRKOVÁ, Jitka. *Kvalita webových geografických informačních systémů*. Pardubice : Univerzita Pardubice, Fakulta ekonomicko-správní, 2008. 127 s.

Jednotlivé mapservery spolu mohou komunikovat pomocí služeb WMS, WFS a dalších, čímž je umožněno vzájemné poskytování map mezi servery. <sup>5</sup>

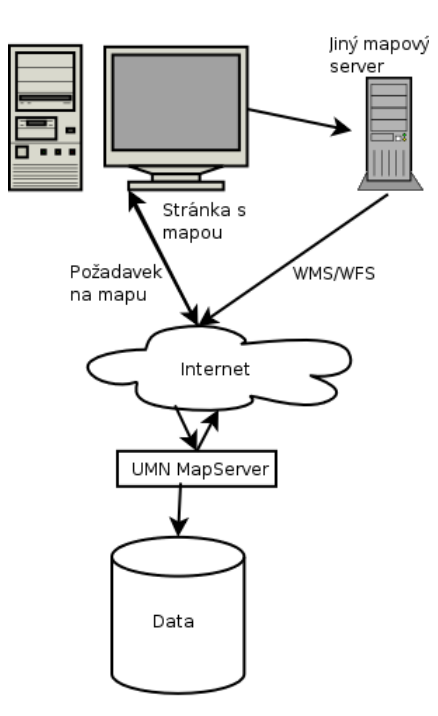

Obr. 1: Schéma fungování mapového serveru. Převzato z <sup>5</sup>

 $\overline{a}$ 

## **4.2 Popis rozhraní a nástrojů mapového serveru**

Jako model pro obecný popis jsem zvolila mapový server české informační agentury životního prostředí, dostupný na webových stránkách Portálu veřejné správy České republiky. Samotný mapový server nabízí uživatelům v navigaci (menu) nacházejícím se v levé části stránky mimo jiné možnosti textového vyhledávání objektů, výběr mnoha tematických úloh a vrstev k aktuální úloze, dále zobrazení legendy a nastavení aplikace s možností vyhledávání podle souřadnic. Po výběru úlohy, případně upřesnění vrstev se uživatel nejvíce zaměřuje na hlavní mapové okno zaujímající největší plochu prohlížeče a okno přehledové mapy, které se nachází v našem případě v levém dolním rohu a kde je zobrazena přehledová mapka celé České republiky. Při přiblížení určitého objektu v hlavní mapě slouží přehledová mapka k orientaci na celém území republiky, protože obsahuje rámeček ohraničující aktuální výřez v mapovém okně. V okně hlavní mapy se nachází grafické měřítko, které lze interaktivně měnit buď přímo kliknutím na jeho symbol, nebo přepsat v nastavení mapy (v navigaci). Nad hlavním mapovým oknem jsou zobrazeny nástroje, sloužící pro vlastní práci s mapou a které budou ještě podrobněji popsány.

<sup>5</sup> *Root.cz* [online]. c1998-2010 [cit. 2010-03-24]. Mapový server snadno a rychle (1). Dostupné z WWW: <http://www.root.cz/clanky/mapovy-server-snadno-a-rychle-1/>.

V řádku pod nástroji sleduje uživatel informace o aktuálním měřítku a o souřadnicích kurzoru, měnících se při pohybu v mapě. Souřadnice jsou zde uvedeny podle souřadnicového systému S-JTSK. Vedle přehledové mapy a pod oknem mapy hlavní je umístěno okno pro výpis informací o objektech nalezených v mapových vrstvách.

Do textového vyhledávání lze zadat buď souřadnice hledaného objektu, nebo přímo název adresy, lokality či území. Po kliknutí na nalezený objekt se překreslí mapový výřez a je zobrazena požadovaná lokalita.

Nástroj "překreslit" slouží k překreslení aktuálního výřezu. Tlačítky "přiblížit/oddálit" (nástroj lupa) lze zvětšit nebo zmenšit měřítko mapy v hlavním okně. Po kliknutí přibližovací lupou do mapového výřezu se mapa zvětší a vycentruje do zadaného bodu. Zobrazení vybraného území s libovolným rozsahem a zvětšením je možné i po kliknutí levým tlačítkem myši a tažení kurzoru v mapovém okně. Nástroj "ručička" zde funguje místo šipek, po kliknutí na levé tlačítko myši a tažením lze mapu v okně snadno posouvat. Zobrazit znovu celou Českou republiku do hlavního mapového okna je možné po kliknutí na nástroj "celý rozsah". Tlačítko "info o objektu v mapě" umožňuje získat informace o vybraném objektu na mapě pokud je tento nástroj vybrán a následně se klikne na objekt zájmu v mapě, tyto informace se automaticky zobrazí pod hlavním mapovým oknem. Zde se zobrazí více záznamů o vybraném bodě v případě, že je vybráno více vektorových vrstev. Dalšími jednoduchými kroky lze docílit toho, aby se nám v mapě zobrazila pouze jedna požadovaná vrstva a daný objekt bude potom zvýrazněn žlutou barvou. Informační výpisové okno obsahuje dále tři tlačítka-"zpět na výpis vrstev", "otevřít info o objektech v novém okně" a "zavřít výpis". Nastavení možností nástroje "info o objektu v mapě" lze provést v navigačním menu. Tlačítko "měřit vzdálenost" umožňuje měřit vzdálenosti mezi počátečním a výchozím bodem a dále lze na tuto úsečku různými směry navazovat a vytvářet tak cestu. Počáteční bod je určen levým kliknutím myši na určité místo, pohybem kurzoru lze sledovat vzdálenost od tohoto bodu a poté lze dalším kliknutím vytyčit výchozí bod. Při měření vzdálenosti je v řádku pod ikonami nástrojů napsána celková vzdálenost a za ní v závorce aktuální zjišťovaná vzdálenost v metrech. Dvojitým kliknutím myši v mapovém okně se měřená vzdálenost vynuluje.

Dále je k dispozici nástroj "tisk mapy". Pokud jej zvolíme, naběhne samostatné okno vybízející k nastavení při tisku. Můžeme zvolit název mapy, komentář, zda se má tisknout také měřítko a legenda. Poté vidíme náhled mapy. Po stisknutí tlačítka "URL mapového výřezu" se v informačním výpisovém okně pod hlavním mapovým oknem zobrazí odkaz na konkrétní zvolený mapový výřez. Když tento odkaz vložíme do adresního řádku webového prohlížeče, ukáže se pouze tento výřez mapy s měřítkem bez legendy a všech dalších prvků mapového serveru. Nástroj "přizpůsobit obrazovce" umožňuje přizpůsobit velikost mapového okna velikosti obrazovky. Jako poslední je zde k dispozici tlačítko "informace o úřadech", které uživatele po kliknutí na jakékoli místo na mapě přesměruje na příslušnou stránku Adresáře Portálu veřejné správy a slouží tak k získávání informací o obcích České republiky.

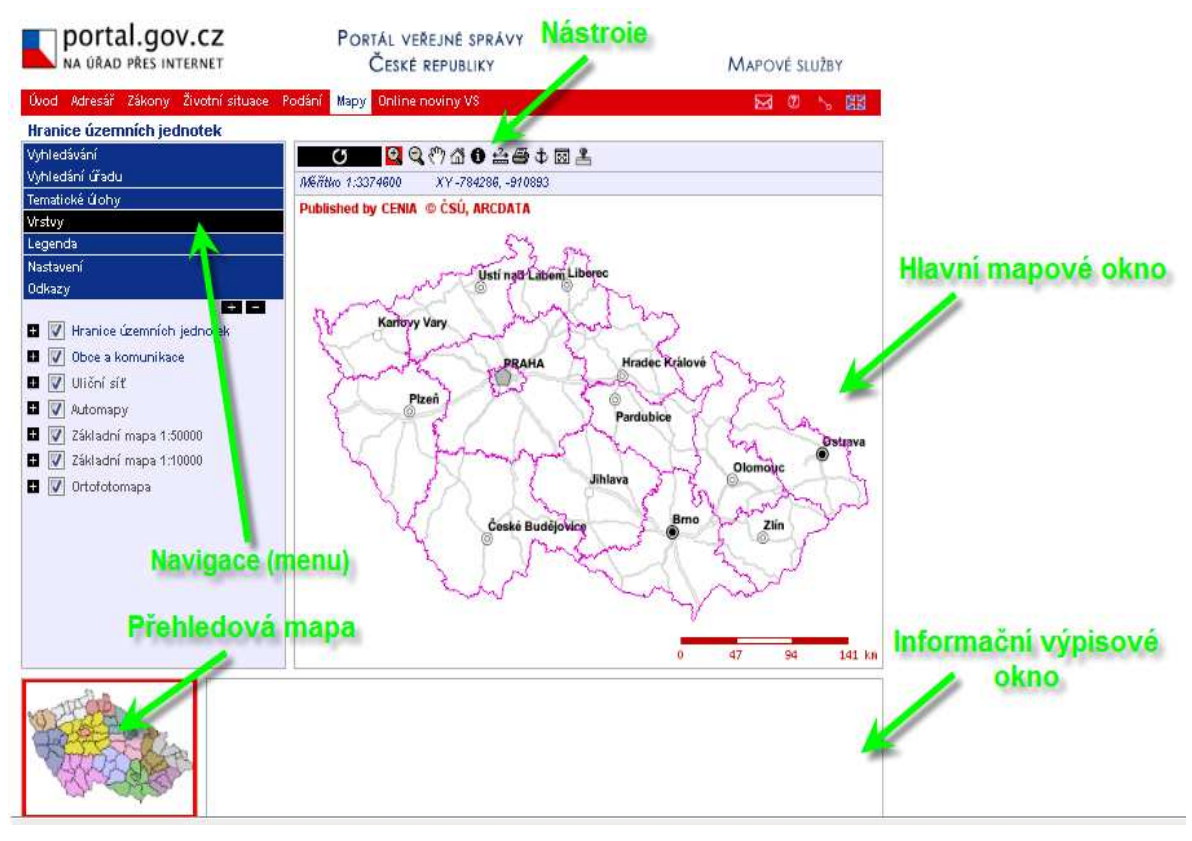

Obr. 2: Ukázka uživatelského rozhraní mapového serveru CENIA<sup>6</sup>

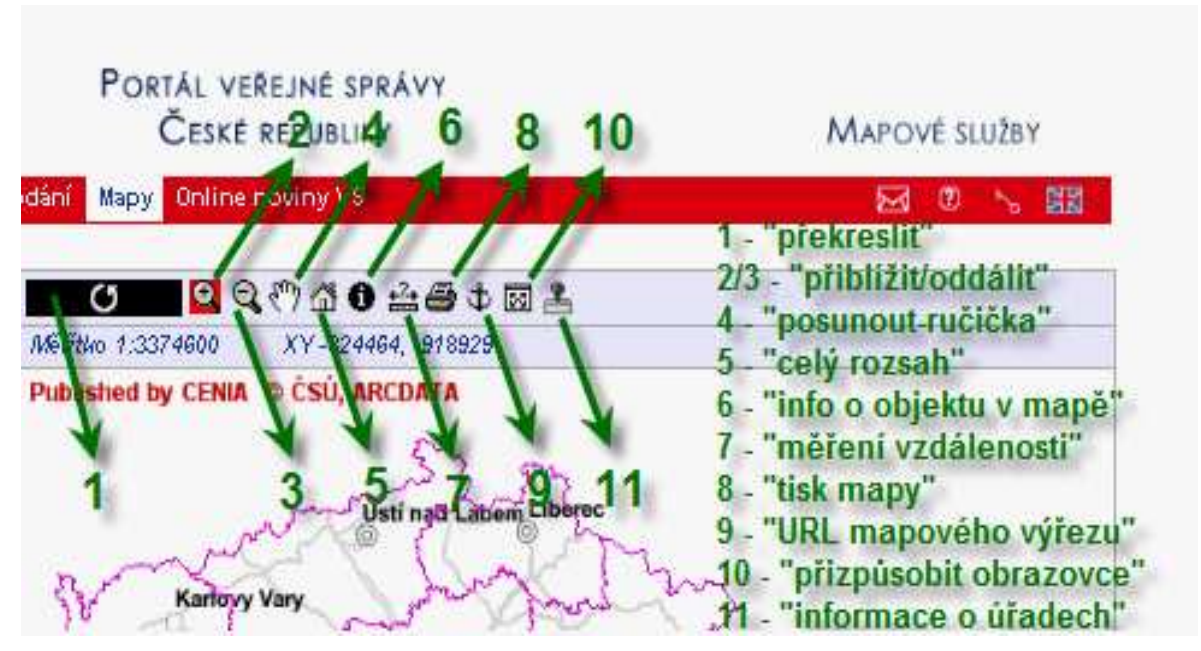

Obr. 3: Nástroje mapového serveru CENIA

 $\overline{a}$ 

<sup>6</sup> *Portál veřejné správy České republiky* [online]. c2003-2010 [cit. 2010-03-24]. Mapové služby. Dostupné

z WWW: <http://geoportal.cenia.cz/mapmaker/MapWin.aspx?M\_Site=cenia&M\_Lang=cs>.

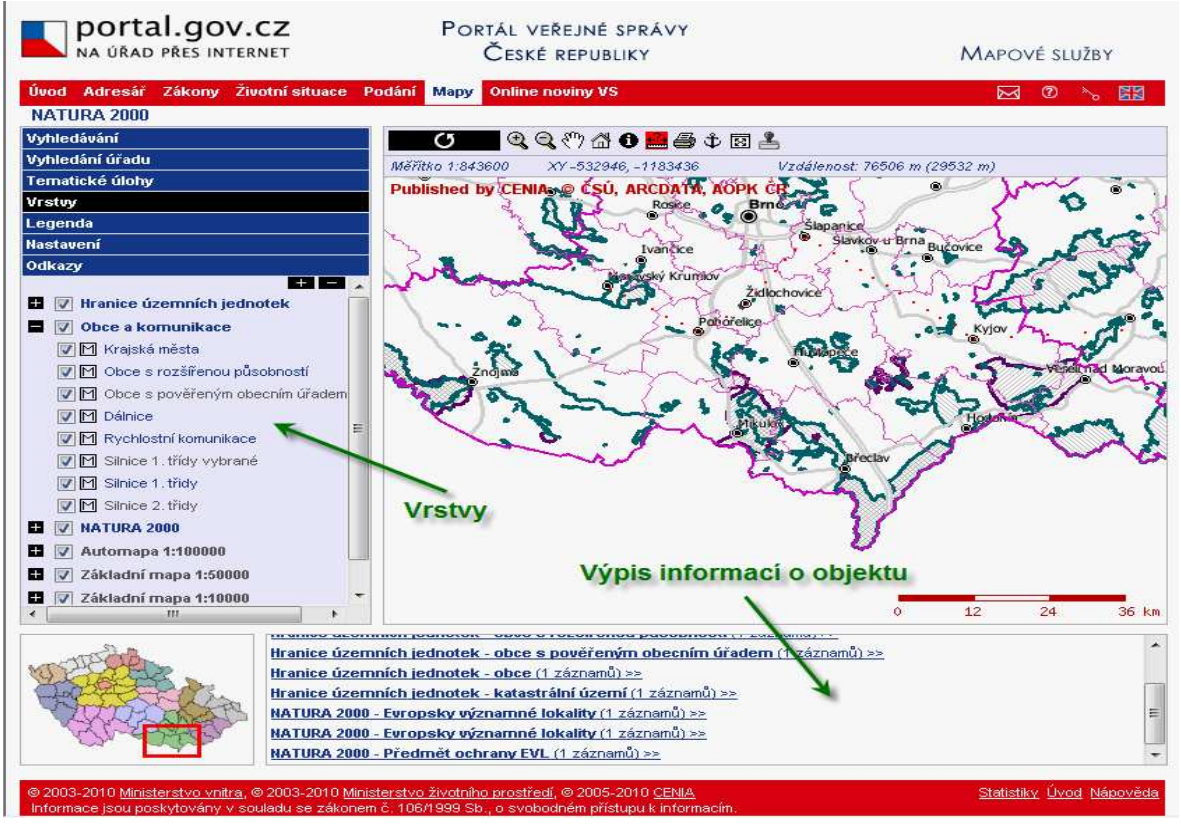

Obr. 4: Ukázka uživatelského rozhraní mapového serveru CENIA při konkrétní akci

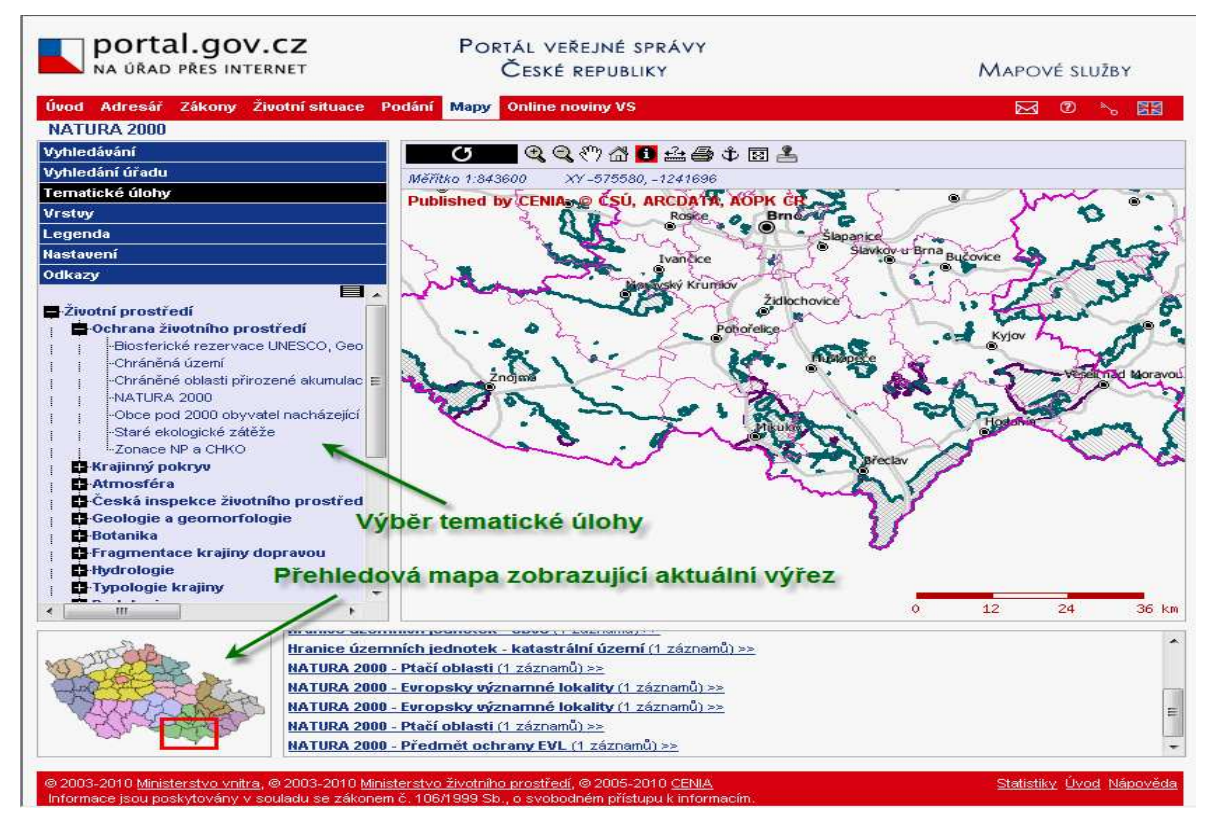

Obr. 5: Ukázka uživatelského rozhraní mapového serveru CENIA při výběru tematické úlohy NATURA 2000

# **5 Mapové servery s biologickou tematikou v ČR**

Česká republika má velké množství dostupných mapových serverů a řadí se tím mezi špičku v rámci střední Evropy. Jednotlivé mapové servery jsou v následujícím textu detailně specifikovány a hodnoceny.

## **5.1 CENIA – Česká informační agentura životního prostředí**

CENIA je organizace zabývající se hlavně hodnocením a interpretací informací o životním prostředí a sektorech a environmentální ekologií. Jsou zde poskytovány informace územně vázané, metadatově popsané a státem garantované, vzniklé činností přírody nebo člověka na území České republiky. Mapové služby, které mimo jiné provozuje, uživatelům zprostředkovává Portál veřejné správy zřízený Ministerstvem vnitra České republiky.  $^7$  Na daném portálu je velké množství mapových zdrojů v podobě tematických vrstev zaměřených zejména na životní prostředí. Z množství tematických vrstev byly vybrány okruhy bezprostředně se dotýkající biologické složky krajiny.

### **5.1.1 Ochrana životního prostředí**

 $\overline{a}$ 

V oblasti ochrany životního prostředí je několik tematicky zaměřených okruhů zabývajících se zejména vymezením chráněných území podle mezinárodní a národní legislativy

### **Biosférické rezervace UNESCO, Geoparky UNESCO a Ramsarské mokřady** <sup>8</sup>

Síť biosférických rezervací vznikla ve světě v rámci programu Člověk a biosféra (Man and Biosphere – MAB) v rámci UNESCO v roce 1974. Pro biosférické rezervace (dále BR) byly určeny následující směrnice: BR je oblast suchozemská nebo pobřežní, kde lze cílevědomě provádět ochranu genofondu, vědecký výzkum sledující využívání a zneužívání přírodních zdrojů a výměnu informací v mezinárodním měřítku. Světová síť BR má zahrnovat všechny základní biomy Země a postihovat různorodost jejich civilizačního zatížení, podle toho má být rozprostřena.

<sup>7</sup> *CENIA.cz* [online]. c2005-2010 [cit. 2010-03-02]. O mapových službách. Dostupné z WWW: <http://www.cenia.cz/web/www/web-pub2.nsf/\$pid/MZPMSFGQZPZJ>.

<sup>8</sup> *Portál veřejné správy České republiky* [online]. c2003-2010 [cit. 2010-03-02]. Mapové služby. Dostupné z WWW: <http://geoportal.cenia.cz/mapmaker/MapWin.aspx?M\_Site=cenia&M\_Lang=cs>.

Každá biosférická rezervace má mít adekvátní legální ochranu a kromě ochranářských aktivit musí být realizovány i aktivity směřující k rehabilitaci jejích narušených úseků.

Dále bude každá rezervace obsahovat reprezentativní ukázky hlavního biomu, který je charakteristický pro příslušnou oblast nebo zeměpisnou zónu, ukázky výjimečných nebo ojedinělých ekosystémů nebo rostlinných či živočišných populací, ukázky harmonického využívání přírodních zdrojů místním obyvatelstvem a ukázky degradované přírody, vyžadující rehabilitaci. <sup>9</sup> Na portálu je tématická vrstva reprezentovaná polygony, které obsahují v atributových položkách základní informace o názvu, kategorii a typu ochrany.

Geoparky UNESCO jsou oblasti, jejichž lokality mají velký význam pro geologii. Mimo tento vědecký pohled jsou důležité i z hlediska estetického a posléze i naučného. Na územích geoparků je provozován cestovní ruch a zároveň by mělo docházet k hospodářskému rozvoji dané oblasti. V roce 2000 byla založena Síť Evropských geoparků, která v současnosti zahrnuje 25 geoparků, přičemž každý z evropský geoparků je zároveň i geoparkem UNESCO. Na našem území byl v roce 2005 díky svým různorodým a jedinečným geologickým útvarům, paleontologickým a archeologickým lokalitám i historickým památkám vyhlášen zatím jediný geopark Český ráj. <sup>10</sup>

Ramsarské mokřady byly ustanoveny Ramsarskou úmluvou v roce 1971 jako oblasti, které mají mezinárodní význam zejména jako biotopy vodního ptactva. Za mokřady jsou zde považovány území s močály, slatinami, rašeliništi a vodami přirozenými nebo umělými, trvalými nebo dočasnými, stojatými i tekoucími, sladkými, brakickými nebo slanými, včetně území s mořskou vodou, jejíž hloubka při odlivu nepřesahuje 6 metrů. Vodní ptactvo v úmluvě představuje ptactvo ekologicky vázané na mokřady. <sup>11</sup> Na portálu jsou oblasti vymezeny polygony a atributové položky obsahují základní informace o názvu, lokalitě, příp. sublokalitě a kategorii ochrany.

 $\overline{a}$ 

<sup>9</sup> Česká a Slovenská republika. Sbírka zákonů České a Slovenské federativní republiky. In *Sbírka zákonů České a Slovenské federativní republiky*. 1990, 67, s. 2. Dostupný také z WWW: <http://www.ochranaprirody.cz/res/data/067/009777.pdf>.

<sup>10</sup> *Geopark Český ráj* [online]. c2006 [cit. 2010-03-03]. Pojem Geopark. Dostupné z WWW: <http://www.geoparkceskyraj.cz/redakce/index.php?xuser=&lanG=cs#sek7538>.

<sup>11</sup> Ramsarská úmluva - 396/1990 Sb.. *Sbírka zákonů České a Slovenské federativní republiky* [online]. 28.září 1990, částka 67, [cit. 2010-03-03]. Dostupný z WWW: <http://www.ochranaprirody.cz/res/data/067/009777.pdf>.

#### **Chráněná území podle zákona 114/1992 Sb.**

Chráněná území České republiky je možno kategorizovat na území zvláště chráněná, obecně chráněná a zvláštní. Území zvláště chráněná jsou velkoplošná (národní park a chráněná krajinná oblast) a maloplošná (národní přírodní rezervace, národní přírodní památka, přírodní rezervace a přírodní památka). Obecně chráněná území zahrnují přírodní parky, významné krajinné prvky a územní systémy ekologické stability. Zvláštní chráněná území představují přechodně chráněné plochy. Na portálu je tematický okruh reprezentován plošnými vrstvami v daném rozsahu. Atributové položky jsou uvedeny v tabulce 2.

Tab. 2: Přehled tematických vrstev chráněných území ČR na serveru CENIA

| Název tematické vrstvy     | Mapové vyjádření | <b>Atributy</b>                     |
|----------------------------|------------------|-------------------------------------|
| Velkoplošná chráněná území | Plošné           | Název, kategorie, datum aktualizace |
| Maloplošná chráněná území  | Plošné           | kategorie, IUCN,<br>Název,<br>datum |
|                            |                  | aktualizace                         |

Pozn.: IUCN – Světový svaz ochrany přírody

#### **Chráněné oblasti přirozené akumulace vod**

Chráněná oblast přirozené akumulace vod je území, které pro své přírodní podmínky tvoří významnou přirozenou akumulaci vod. Je vyhlašována vládou na základě odborných hydrologických poznatků o daném místě. V takovýchto územích je zakázáno zmenšovat rozsah lesních pozemků, odvodňovat lesní a zemědělské pozemky, těžit rašelinu, těžit nerostné suroviny takovým způsobem, který by vedl k odkrytí souvislé hladiny podzemních vod, těžit a zpracovávat radioaktivní suroviny a ukládat radioaktivní odpady. Na serveru jsou v tématu plošně vyjádřeny oblasti s pouze jedním doprovodným atributem, a to s názvem chráněné oblasti přirozené akumulace vod.

#### **NATURA 2000**

 NATURA 2000 je soustava chráněných území všech států Evropské unie, které ji vytvářejí na vlastním území podle jednotných principů. Cílem je ochrana živočichů, rostlin a přírodních stanovišť na evropském kontinentu cenných, vzácných, ohrožených nebo endemických. V České republice spadá NATURA 2000 pod Ministerstvo životního prostředí, odpovědným pověřeným orgánem k přípravě a realizaci podkladů je Agentura ochrany přírody a krajiny ČR (AOPK).

V rámci NATURA 2000 existují dvě nejdůležitější směrnice – směrnice O ochraně volně žijících ptáků a směrnice O ochraně přírodních stanovišť, volně žijících živočichů a planě rostoucích rostlin. Na základě první jmenované směrnice jsou vyhlašovány ptačí oblasti (Special Protection Areas), na základě směrnice druhé potom evropsky významné lokality (Sites of Community Importance). Ptačí oblasti a evropsky významné lokality potom společně tvoří soustavu NATURA 2000. <sup>12</sup> Na serveru je tematika ptačích oblastí zachycena plošnými prvky s atributy názvu a typu oblasti a téma evropsky významných lokalit obsahuje doprovodné atributy s názvem, kódem a kategorií chráněného území.

#### **Zonace NP a CHKO**

Zonace velkoplošných území, tedy národních parků a chráněných krajinných oblastí v České republice, se odlišuje většinou ve skutečnosti, že v národních parcích se rozlišují tři zóny (I, II, III), zatímco v chráněných krajinných oblastech zóny čtyři (I, II, III, IV). V národních parcích je za hranicemi chráněného území vytyčeno ještě ochranné pásmo. Jednotlivé zóny odstupňované ochrany přírody představují míru usměrňování lidské činnosti a tedy její dopady na kvalitu přírody daného území. <sup>13</sup> Na portálu jsou oblasti zonace vymezeny polygony a atributové položky obsahují základní informace o názvu a kategorii chráněného území, typu zóny a datu aktualizace zonace.

### **5.1.2 Botanika**

 $\overline{a}$ 

### **Fytogeografické členění ČR**

Území České republiky je rozděleno na tři fytogeografické oblasti. Těmi jsou Termofytikum, Mezofytikum a Oreofytikum. Pod oblasti potom spadají fytogeografické obvody, a to jsou České Termofytikum, Panonské Termofytikum, Českomoravské Mezofytikum, Karpatské Mezofytikum, České Oreofytikum a Karpatské Oreofytikum. Do jedné z oblastí jsou následně zařazeny jednotlivé okrsky našeho území. Tematika je převzatá z analogové podoby mapy a v digitální podobě se jedná o plošné vyjádření s těmito atributy: název a číslo okrsku, příslušný obvod a oblast.

<sup>12</sup> *NATURA 2000* [online]. c2006 [cit. 2010-03-03]. Co je Natura 2000. Dostupné z WWW: <http://www.nature.cz/natura2000-design3/sub-text.php?id=2102&akce=&ssHledat=>.

<sup>13</sup> *Portál veřejné správy České republiky* [online]. c2003-2010 [cit. 2010-03-04]. Zonace NP a CHKO. Dostupné z WWW: <http://geoportal.cenia.cz/mapmaker/MapWin.aspx?M\_Site=cenia&M\_Lang=cs>.

#### **Potenciální přirozená vegetace**

Potenciální přirozená vegetace je taková vegetace, která by se vytvořila na určitém území a v určité etapě za předpokladu, že by na daném území nedocházelo k žádné lidské činnosti. Tato vegetace odráží současný stav stanoviště, který je již ovlivněn nevratnými změnami způsobenými činností člověka. Tematika převzatá z analogové podoby mapy <sup>14</sup>, jedná se o totožné plochy reprezentované polygony s atributy, které zobrazují český a latinský název vegetace na daném území.

# **5.2 ÚHÚL – Ústav pro hospodářskou úpravu lesů**

Ústav zřizuje Ministerstvo zemědělství České republiky, sídlem je Brandýs nad Labem. Hlavní činností, kterou se ústav zabývá je inventarizace našich lesů. Dále je pověřen vyhotovováním a správou plánů rozvoje lesů v různých oblastech, tvorbou informačních dat odvětví lesního hospodářství a myslivosti a je zodpovědný také za jednotný typologický systém lesů v naší republice <sup>15</sup>. Od roku 1958 se ÚHÚL podílí i na některých mezinárodních projektech, hlavně v oblasti inventarizace a racionálního hospodaření v lesích, převážně v rozvojových státech. <sup>16</sup> Na serveru jsou zpřístupněny informace o stavu lesů v ČR. Jedná se zejména o souhrnné údaje týkající se stavu lesů, údaje o potřebách plnění funkcí lesů jako veřejného zájmu a doporučení o způsobech hospodaření v ekosystémovém pojetí.

#### **Oblastní plány rozvoje lesů**

 $\overline{a}$ 

Oblastní plány rozvoje lesů jsou založeny na principu trvale udržitelného obhospodařování lesů. Ten bere v potaz to, že státní lesy musí sloužit veřejnému zájmu a zároveň fakt, že les je ekosystém, který klade zvláštní požadavky na hospodaření v něm. Mapový server ÚHÚL obsahuje z této tématiky mimo jiné mapu lesních oblastí – přehledovou a typologickou, lesních vegetačních stupňů, mapu ochrany lesa, mapu územního systému ekologické stability, mapu deklarovaných funkcí lesa či mapu půdních sond.

<sup>14</sup> *Ministerstvo životního prostředí* [online]. 15.9.2000 [cit. 2010-03-04]. Potenciální přirozená vegetace. Dostupné z WWW: <http://www.mzp.cz/www/zamest.nsf/62c5044df2e98482c12564ce0052d352/2e0aad4367dfc25dc125695b 00388922?OpenDocument>.

<sup>15</sup> *ÚHÚL Brandýs nad Labem* [online]. c2003-2009 [cit. 2010-03-08]. Předmět činnosti. Dostupné z WWW: <http://www.uhul.cz/uhul/onas/>.

Z hlediska vrstev si lze v mapě kromě administrativního rozdělení zvolit i vrstvu "přírodní lesní oblast". Přírodní lesní oblasti jsou taková území, která spojují stejné geologické, klimatické, fytogeografické i orografické podmínky. V České republice rozlišujeme 41 přírodních lesních oblastí.

### **Mapy zdravotního stavu lesů ČR z družicových snímků**

Zdravotní stav je posuzován na základě snímků z družic Landsat z let 1984-2008. Celkový zdravotní stav lesa, který je na základě snímků vyhodnocen vypovídá o současném působení lidské činnosti, biotických škůdců, průmyslových exhalací a rozličných stanovištních podmínek. Na mapovém serveru jsou k dispozici informace o zdravotním stavu lesních porostů ve stupnici poškození a mortality, zdravotním stavu jehličnatých lesů ve stupnici defoliace a mortality, vývoji zdravotního stavu jehličnatých porostů, ohrožení jehličnatých porostů ve stupni poškození a mortality a údaje o trendu zhoršování zdravotního stavu jehličnatých porostů. <sup>17</sup>

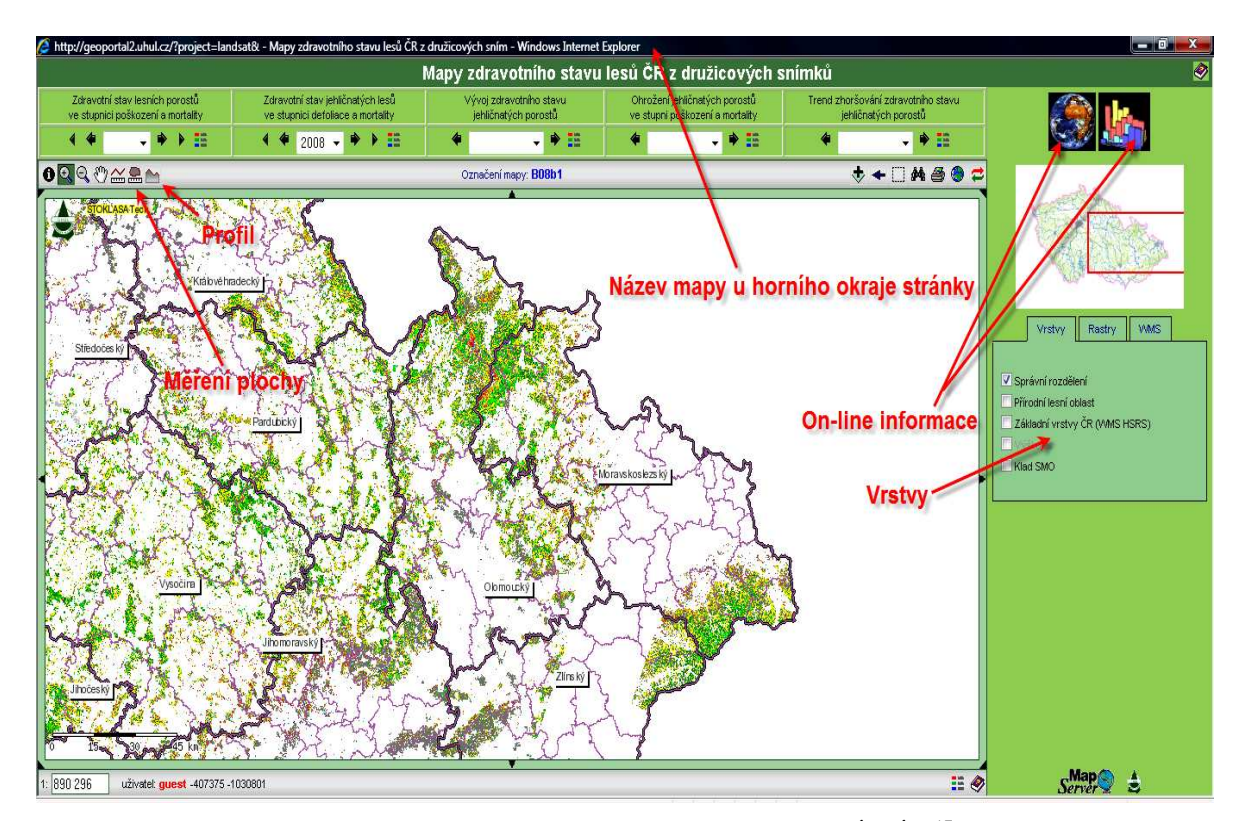

Obr. 6: Ukázka uživatelského rozhraní a nástrojů mapového serveru ÚHÚL <sup>17</sup> při zobrazení Mapy zdravotního stavu lesů ČR z družicových snímků

 $\overline{a}$ 

<sup>16, 17</sup> *Ústav pro hospodářskou úpravu lesů* [online]. c2003-2009 [cit. 2010-03-08]. Mapový server. Dostupné z WWW: <http://geoportal2.uhul.cz/index.php>.

# **5.3 ÚSOP – Ústřední seznam ochrany přírody**

Ústřední seznam ochrany přírody spravuje na samostatných webových stránkách Agentura ochrany a přírody České republiky. V registru objektů ústředního seznamu jsou zahrnuty zvláště chráněná území, ptačí oblasti, evropsky významné lokality, smluvně chráněná území a památné stromy. <sup>18</sup> Tato kapitola se bude zabývat pouze posledními dvěmi jmenovanými, protože zbylé objekty byly řešeny již v podkapitole 5.1 CENIA.

#### **Smluvně chráněná území** (SCHÚ)

Smluvně chráněné území je takové, které nemůže být zároveň územím zvláště chráněným (viz podkapitola Chráněná území podle zákona 114/1992 Sb.). Hlavním předmětem ochrany v těchto územích jsou rostlinné a živočišné druhy silně ohrožené (střevíčník pantoflíček <sup>19</sup>, čolek velký <sup>20</sup>, vážka jasnoskvrnná <sup>20</sup>) a kriticky ohrožené (netopýr velký <sup>21</sup>). Tato území bohužel nejsou v mapovém serveru ÚSOP zahrnuty.

#### **Památné stromy**

 $\overline{a}$ 

V Zákoně o ochraně přírody a krajiny vydaném Ministerstvem životního prostředí je zakotveno, že jako památné stromy se označují stromy jednotlivé, skupinové i stromořadí (aleje) mimořádného významu a vyhlásit je smí orgán ochrany přírody. Je zakázáno tyto stromy poškozovat či jinak ničit a narušovat jejich přirozený vývoj. Ošetřování a jiné zásahy jsou možné pouze se svolením orgánu, který ochranu objektu vyhlásil. V blízkosti objektu může být vymezeno ochranné pásmo, a to v případě potřeby zabezpečení stromu před škodlivými okolními vlivy. V takovémto pásmu lze všechny činnosti a zásahy uskutečňovat pouze se souhlasem příslušného orgánu. Pokud však ochranné pásmo není určeno, platí, že v poloměru desetinásobku průměru kmene měřeném ve 130 cm nad zemí se nachází základní ochranná zóna kruhového tvaru, kde je též zakázána taková činnost, která by objekt nějakým způsobem ohrožovala. Každý památný strom je označen, je při tom použit malý státní znak České republiky. <sup>22</sup>

<sup>18</sup> *Agentura ochrany přírody a krajiny* [online]. c1999-2008 [cit. 2010-03-10]. Ústřední seznam ochrany přírody. Dostupné z WWW: <http://drusop.nature.cz/>.

<sup>19</sup> *Enviport* [online]. c2007 [cit. 2010-03-10]. Silně ohrožené druhy rostlin. Dostupné z WWW: <http://www.enviport.cz/silne-ohrozene-druhy-rostlin.aspx/?cfPage=10>.

<sup>20</sup> *BioLib* [online]. c1999-2010 [cit. 2010-03-10]. Druhy silně ohrožené . Dostupné z WWW: <http://www.biolib.cz/cz/glossarytermtaxa/id3281/pos100,100/?taxonid=14923>.

<sup>21</sup> *BioLib* [online]. c1999-2010 [cit. 2010-03-10]. Druhy kriticky ohrožené. Dostupné z WWW: <http://www.biolib.cz/cz/glossarytermtaxa/id3280/?taxonid=14923>.

V registru Ústředního seznamu ochrany přírody jsou evidovány všechny objekty, označené jako stromy památné. Nalézt zde můžeme informace o kódu, názvu památného stromu, typu a počtu vyhlášených i současných objektů, datu vyhlášení nebo zrušení a o okrese, ve kterém se strom nachází. V současnosti čítá registr na svých stránkách 5 084 památných stromů, které nejsou prohlášeny za zaniklé ani zrušené. Je zde i možnost výběru objektů podle základních informací nebo podle územního členění. Takto si lze například zjistit kolik památných stromů se nachází v libovolném okrese, ORP, obci a podobně. <sup>23</sup> Registr památných stromů lze na stránkách ÚSOP nalézt pouze v tabulkové podobě, jejich kartografické zobrazení se v mapovém serveru nenachází.

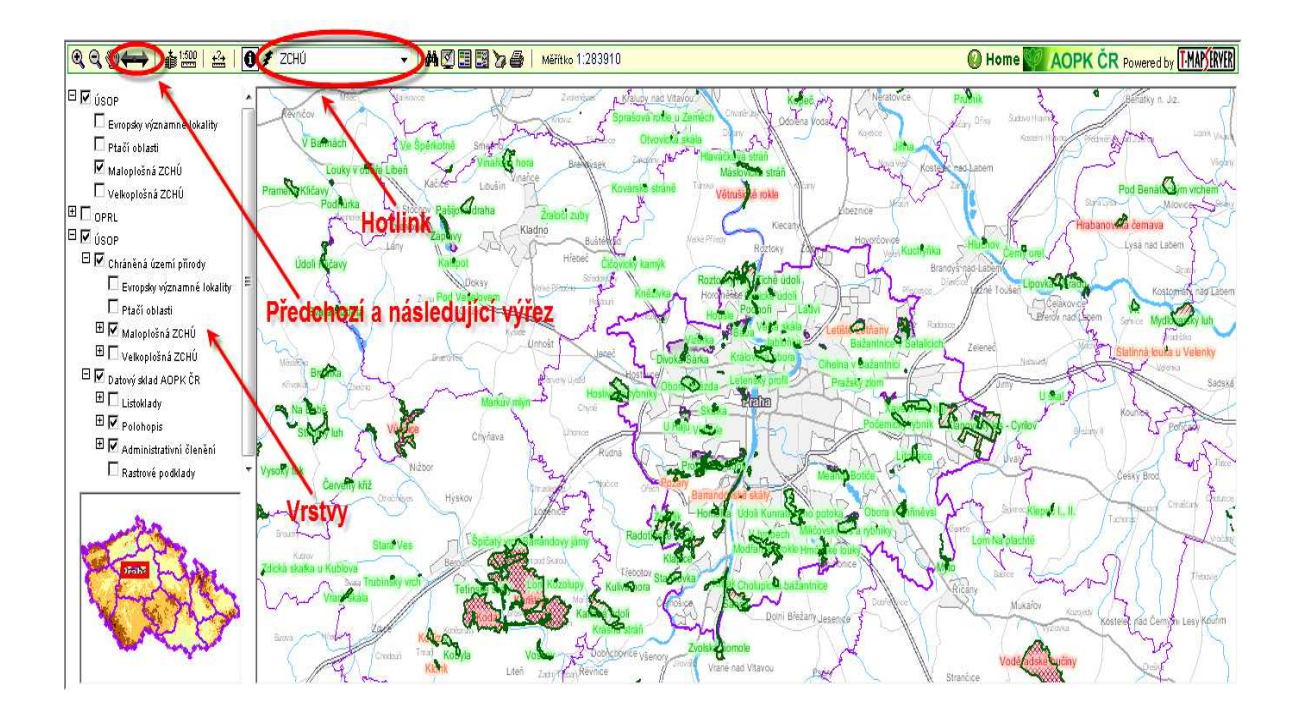

Obr. 7: Ukázka uživatelského rozhraní a nástrojů mapového serveru ÚSOP<sup>24</sup> při výběru tematické úlohy maloplošná zvláště chráněná území

 $\overline{a}$ <sup>22</sup> Česká republika. ZÁKON 114/1992 Sb. o ochraně přírody a krajiny. In *Sbírka zákonů Česká republika*. 1992, 266, s. 32. Dostupný také z WWW: <http://www.mzp.cz/www/platnalegislativa.nsf/d79c09c54250df0dc1256e8900296e32/58170589E7DC059 1C125654B004E91C1/\$file/114-92.doc>.

<sup>23</sup> *Agentura ochrany přírody a krajiny* [online]. c1999-2008 [cit. 2010-03-10]. Památné stromy. Dostupné z WWW: <http://drusop.nature.cz/ost/chrobjekty/pstromy/index.php?frame>.

<sup>24</sup> *AOPK ČR* [online]. 1999-2008 [cit. 2010-04-16]. Základní projekt ARCIMS - AOPK. Dostupné z WWW:

<sup>&</sup>lt;http://drusop.nature.cz/tms/aopk\_arcims/index.php?client\_type=map\_resize&Project=MAP=TMS\_AOPK \_ARCIMS&client\_lang=cz\_win&strange\_opener=1>.

## **5.4 AOPK - Agentura ochrany přírody a krajiny České republiky**

Agentura ochrany přírody a krajiny spadá pod resort Ministerstva životního prostředí České republiky. Všeobecně je hlavním posláním, jak už z jejího názvu vyplývá, péče a ochrana o přírodu a krajinu na území naší republiky. Nejdůležitější předměty činnosti, kterými se agentura zabývá jsou tyto: sleduje změny v početnosti ohrožených druhů, ve vývoji krajiny a monitorovaných biotopů, vede Ústřední seznam ochrany přírody (viz kapitola 5.3) a vytváří dokumentaci ochrany přírody na celostátní úrovni, vytváří Portál ochrany přírody a Mapový server, který bude později hodnocen, zřizuje regionální pracoviště, 12 krajských středisek, zodpovídá za výkon státní správy v chráněných krajinných oblastech a v oblastech hodných ochrany podle Zákona o ochraně přírody a krajiny, realizuje praktická opatření k ochraně přírody v CHKO, národních přírodních rezervacích a národních přírodních památkách a určuje tzv. bezzásahové lokality, což jsou oblasti budoucích pralesů. Dále se zabývá administrativou dotačních programů, hlavně krajinotvorných, zajišťuje vzdělávání a osvětu týkající se ochrany přírody, pověřuje strážní hlídky v chráněných územích. Agentura spolupracuje i s organizacemi ostatních států světa, které se zabývají ochranou přírody a krajiny. Je mimo jiné vědeckým orgánem CITES v České republice (Úmluva o mezinárodním obchodu s ohroženými druhy volně žijících rostlin a živočichů) <sup>25</sup>. V mapovém serveru AOPK jsou k dispozici kromě jiných, vrstvy s kladem mapových segmentů Základní mapy České republiky ZM 200, ZM 50 a ZM 10 (měřítka 1:200 000, 1:50 000 a 1:10 000).

#### **Úmluva o biologické rozmanitosti**

 $\overline{a}$ 

Jednou ze stránek provozovaných AOPK je Úmluva o biologické rozmanitosti. Hlavním cílem těchto stránek českého informačního systému Úmluvy o biologické rozmanitosti je zpřístupnění základních informací o tom, jak je tato úmluva v České republice dodržována a také zveřejnění odkazů k tématu biodiverzity i ve světě. Pojem biodiverzita neboli biologická rozmanitost, zmíněný v předchozí větě, představuje podle Úmluvy o biologické rozmanitosti variabilitu všech žijících organismů včetně suchozemských, mořských a jiných vodních ekosystémů a ekologických komplexů, jejichž jsou součástí a představuje různorodost v rámci druhů, mezi druhy i mezi ekosystémy. <sup>26</sup>

<sup>25</sup> *Agentura ochrany přírody a krajiny ČR* [online]. c1999-2008 [cit. 2010-03-12]. O nás. Dostupné z WWW: <http://www.ochranaprirody.cz/index.php?cmd=page&id=70>.

<sup>26</sup> *Informační systém Úmluvy o biologické rozmanitosti* [online]. 2009 [cit. 2010-03-15]. Úmluva o biologické rozmanitosti. Dostupné z WWW: <http://chm.nature.cz/>.

V mapovém serveru AOPK je potom biodiverzita České republiky hodnocena z hlediska četnosti výskytu přírodních biotopů v jednotlivých územích, a to v četnostech přírodních biotopů na daném poli 3-17, 17-31, 31-46, 46-60 a 60-75. Z informací poskytnutých mapovým serverem zde vyplývá, že nejhojněji jsou na území naší republiky zastoupena území s počtem 31-46 přírodních biotopů. <sup>27</sup> V mapovém serveru v tematické úloze biodiverzita jsou prvky zobrazeny plošně pomocí polygonů ve tvaru čtverce. Atributy, které je možno v daném tématu získat jsou číslo pole, počet biotopů v daném poli a plochu pole (ha).

#### **Sledování stavu biotopů a druhů**

 $\overline{a}$ 

 Webové stránky biomonitoring.cz, provozované AOPK, představují hlavní zdroj informací o biomonitoringu, tedy sledování a hodnocení stavů biotopů a druhů z hlediska ochrany evropsky významných přírodních fenoménů (přírodních stanovišť). Sledování stavu biotopů a druhů je ukotveno již v Zákoně o ochraně přírody a krajiny. Orgány ochrany přírody jsou tak povinny sledovat stav ptačích oblastí, evropsky významných druhů a stanovišť. Všechny členské státy Evropské unie musí každých šest let podávat hodnotící zprávy o stavu z hlediska ochrany přírodních fenoménů. Při hodnocení stavu se posuzuje aktuální stav a vývoj a zároveň všechny vlivy, které by mohly ovlivnit dlouhodobé rozšíření druhů na území biogeografické oblasti daného státu. V předchozí větě je vyřčeno východisko Směrnice Rady 92/43/EEC, o ochraně přírodních stanovišť, volně žijících živočichů a planě rostoucích rostlin. <sup>28</sup> Jednotlivé evropsky významné fenomény jsou na stránkách rozděleny do skupin: přírodní stanoviště, bezcévné rostliny, cévnaté rostliny, bezobratlí, ryby, mihule, obojživelníci, plazi, savci a ptáci.

V každé z těchto skupin jsou určeni zástupci, kteří patří mezi významné a monitorované druhy a kteří jsou hodnoceni jako druh příznivý (FV), méně příznivý (U1), nepříznivý (U2) případně neznámý  $(xx)$ . <sup>29</sup>

<sup>27</sup> *Mapový server AOPK ČR* [online]. c2008 [cit. 2010-03-15]. Biodiverzita. Dostupné z WWW: <http://mapy.nature.cz/mapinspire/MapWin.aspx?M\_WizID=8&M\_Site=aopk&M\_Lang=cs>.

<sup>28</sup> *Biomonitoring.cz* [online]. c2007 [cit. 2010-03-15]. Biomonitoring. Dostupné z WWW: <http://www.biomonitoring.cz/hp.php>.

<sup>29</sup> *Biomonitoring.cz* [online]. c2007 [cit. 2010-03-15]. Hodnocení stavu. Dostupné z WWW: <http://www.biomonitoring.cz/hp.php?strankaID=1923>.

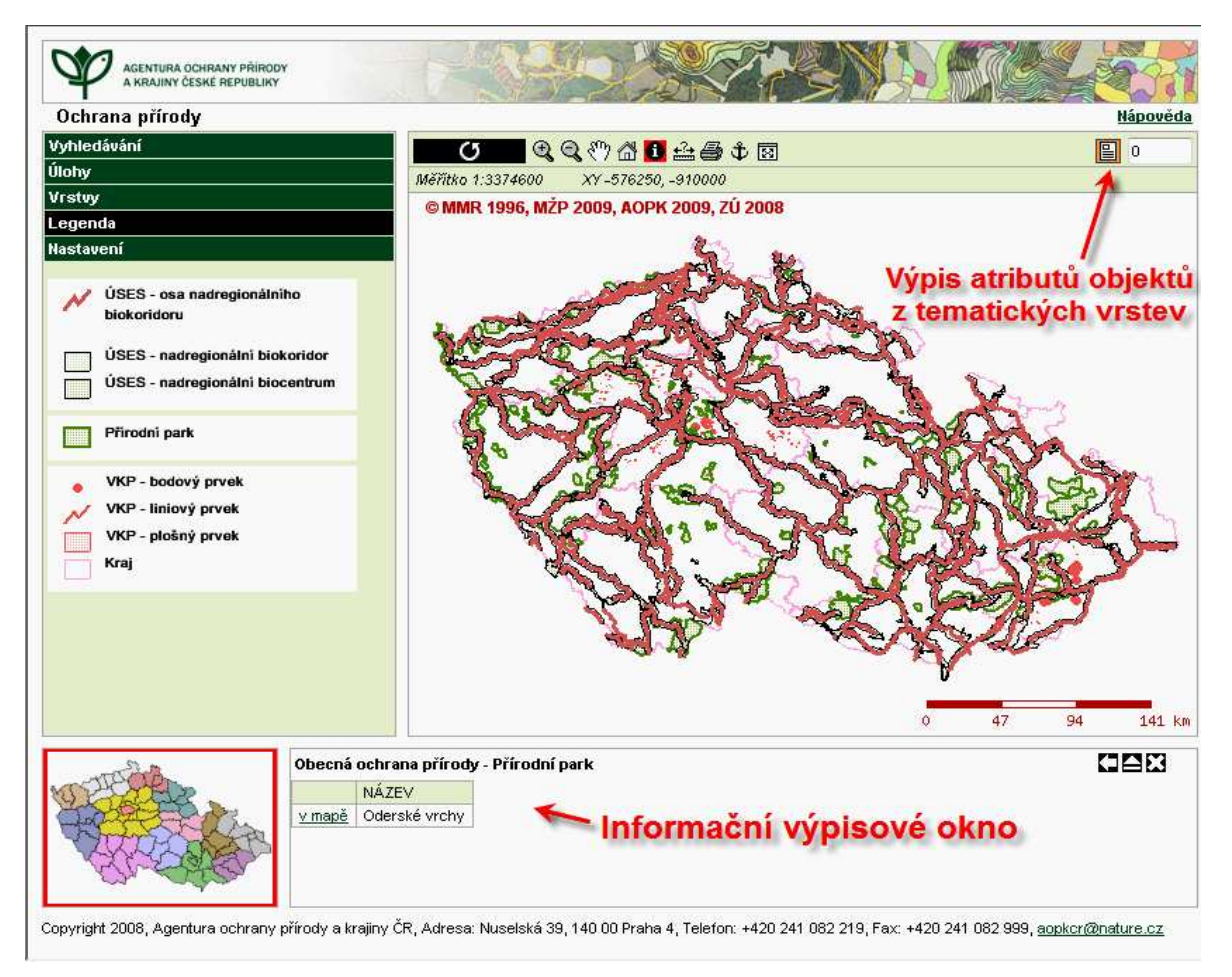

Obr. 8: Ukázka uživatelského rozhraní a nástrojů mapového serveru AOPK <sup>30</sup> při výběru tematické úlohy Ochrana přírody

 $\overline{a}$ 

<sup>30</sup> *Agentura ochrany přírody a krajiny České republiky* [online]. 2008 [cit. 2010-04-16]. Mapový server AOPK ČR. Dostupné z WWW: <http://mapy.nature.cz/mapinspire/MapWin.aspx?M\_WizID=8&M\_Site=aopk&M\_Lang=cs>.

## **6 Mapové servery s biologickou tematikou v zahraničí**

# **6.1 SAŽP - Slovenská agentúra životného prostredia**

 Slovenská agentúra životného prostredia spadá pod resort Ministerstva životného prostredia Slovenské republiky a jako rozpočtová organizace MŽP SR byla zřízena 17.5.1993. Činnost SAŽP je zaměřena na ochranu a péči o životní prostředí a také na tvorbu krajiny v souladu se zásadami trvale udržitelného rozvoje. <sup>31</sup>

Mapový server  $SA\angle ZP$ <sup>32</sup> je možné využít prostřednictvím aplikace "Tvoj atlas" (pro laika je patrně vhodnější, proto byl využit při vlastním hodnocení) nebo pomocí mapových aplikací, při nichž je používán mapserver SAŽP. Aplikace Tvoj atlas nabízí tyto úlohy s biologickou tematikou: chráněné stromy, maloplošné chráněné území, velkoplošné chráněné území, NATURA 2000 – ptačí oblasti a evropsky významné lokality.

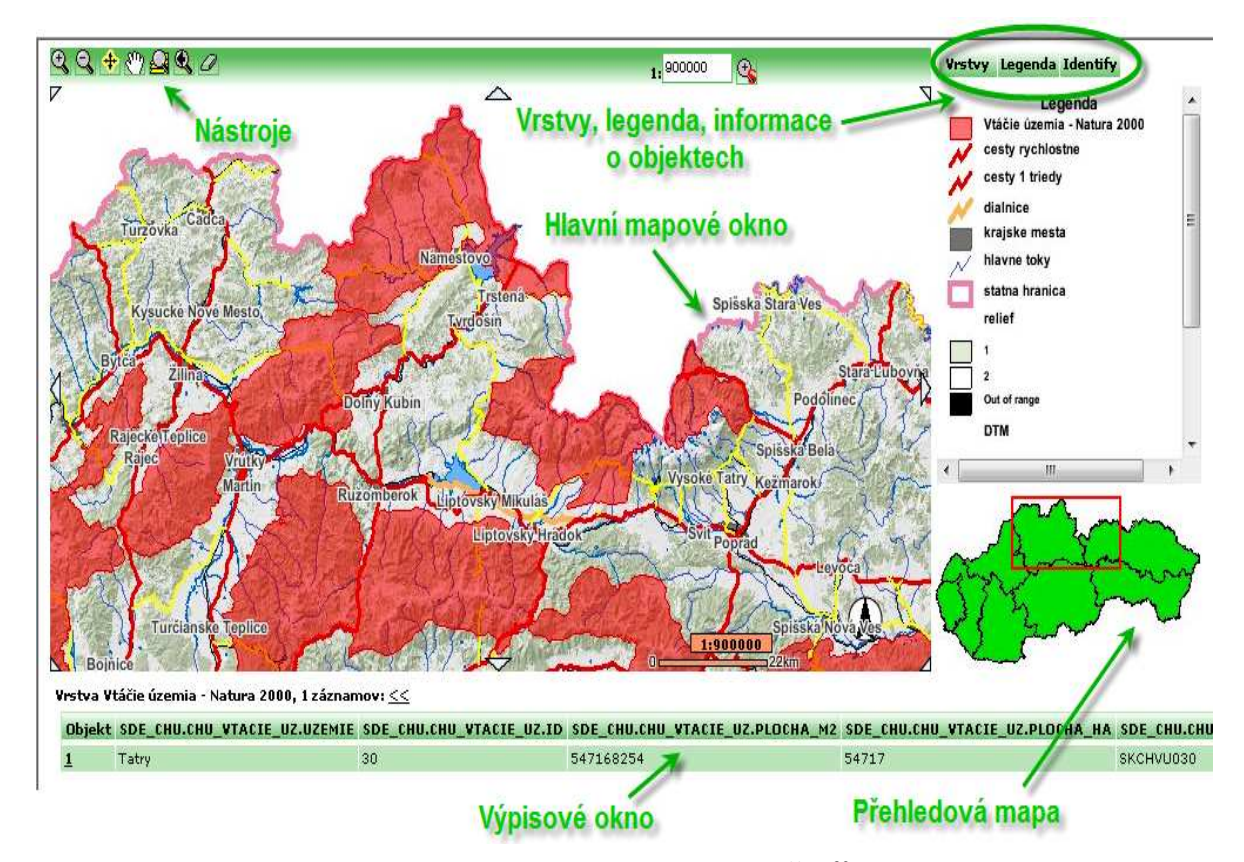

Obr. 9: Ukázka uživatelského rozhraní mapového serveru SAŽP<sup>32</sup> při výběru tematické úlohy Chráněné prvky – Ptačí oblasti NATURA 2000

 $\overline{a}$ 

<sup>31</sup> *Slovenská agentúra životného prostredia* [online]. 2005 [cit. 2010-04-15]. SAŽP. Dostupné z WWW: <http://www.sazp.sk/public/index/go.php?id=380>

<sup>32</sup> *Mapový server SAŽP* [online]. 2005 [cit. 2010-04-15]. Mapový server Slovenskej Agentúry Životného prostredia. Dostupné z WWW: <http://atlas.sazp.sk/>.

| Tematická vrstva           | Mapové vyjádření | <b>Atributy</b>                           |
|----------------------------|------------------|-------------------------------------------|
| Chráněné stromy            | Bodové           | Název objektu slovenský a latinský, počet |
|                            |                  | objektů, lokalita výskytu, orgán a datum  |
|                            |                  | vyhlášení (příp. zrušení), obvod kmene,   |
|                            |                  | výška, status ochrany, stav poškození,    |
|                            |                  | vlastník objektu aj.                      |
| Maloplošné CHÚ bez plochy  | Bodové           | Název objektu, kategorie ochrany          |
| Ptačí oblasti – NATURA     | Plošné           | Název oblasti, plocha $(m^2, ha)$         |
| 2000                       |                  |                                           |
| Evropsky významné lokality | Plošné           | Název lokality, plocha $(m^2, ha)$        |
| Maloplošné CHÚ             | Plošné           | Název území, kategorie ochrany, mapový    |
|                            |                  | list na ZM150, rok vyhlášení, zřizovací   |
|                            |                  | orgán, právní forma, předmět ochrany aj.  |
| Velkoplošné CHU            | Plošné           | Název a typ území                         |

Tab. 3: Přehled tematických vrstev chráněných prvků SR na serveru SAŽP

Pozn.: CHÚ – chráněné území

## **6.2 ÖROK-ATLAS Österreich**

Mapová aplikace ÖROK-ATLAS je provozována ÖROK asociací – rakouská asociace územního plánování (Österreichische Raumordnungskonferenz). ÖROK asociace byla zřízena v roce 1971 za účelem koordinace územního plánování na národní úrovni. Zpravidla jednou za 10 let vydává asociace koncept rakouského územního plánování, na který posléze navazují další projekty a produkty a jedním z nich je i mapový projekt ÖROK-ATLAS Österreich.<sup>33</sup>

Hlavním cílem ÖROK-ATLASu<sup>34</sup> je prezentace informací o územním plánování v Rakousku. Důraz je zde kladen na to, aby informace byly podávány ve srozumitelné podobě, tedy vhodnou formou pro odborníky i laiky. Vlastní mapové projekty jsou stále aktualizovány, asociace uvádí, že každým rokem je nově vyprodukováno 10 – 15 nových map, které obsahují také doplňující texty, tabulky a grafy a ty jsou pak dále distribuovány k mnoha různým subjektům. Problematika ochrany přírody je zde zastoupena v těchto tématech: znečištění ovzduší (monitoring znečištění CO, NO<sub>x</sub>, SO<sub>2</sub>, ozonem a polétavým prachem), jakosti vod, chráněná území a NATURA 2000 v Rakousku a potenciální prostorové využití energetických zdrojů.

 $\overline{a}$ <sup>33</sup> *Österreichische Raumordnungskonferenz - ÖROK* [online]. 2010 [cit. 2010-04-15]. Mission und Organisationsstruktur. Dostupné z WWW: <http://www.oerok.gv.at/index.php?id=280>.

<sup>34</sup> *ÖROK-ATLAS Österreich* [online]. 2010 [cit. 2010-04-15]. ÖROK-Atlas Online. Dostupné z WWW: <http://www.oerok-atlas.at/index.php?setlang=de&site=1>.

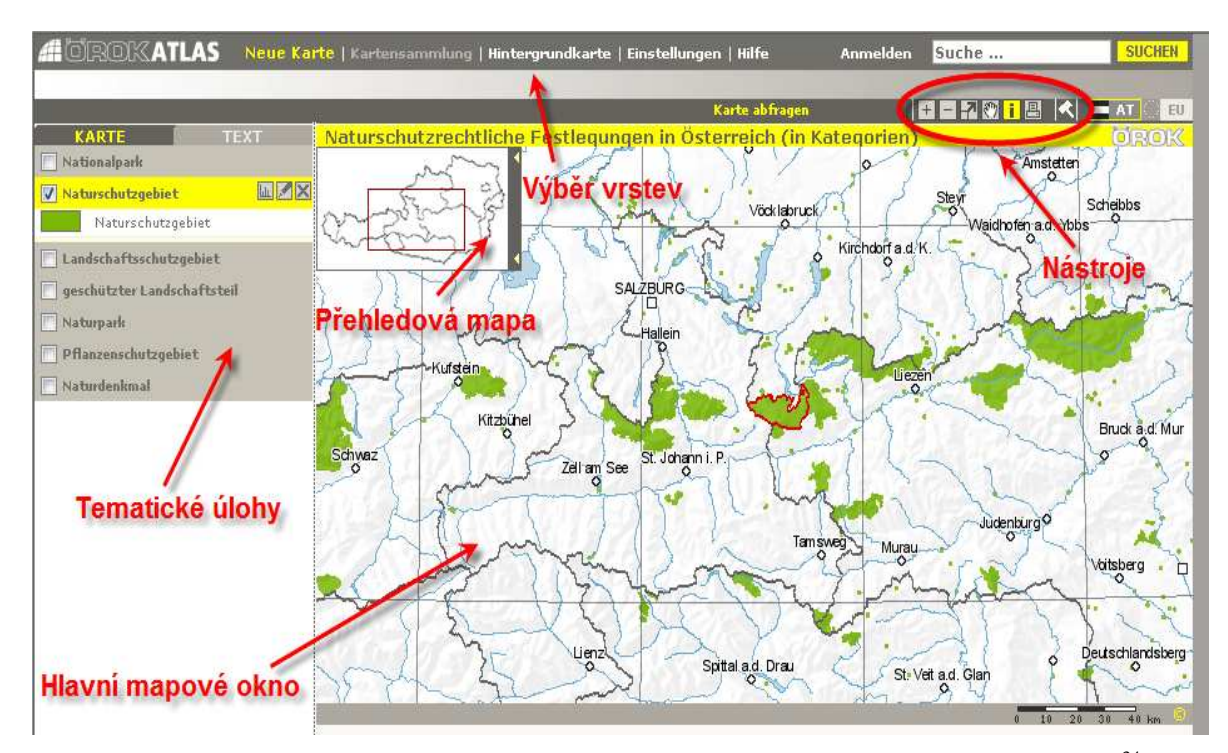

Obr. 10: Ukázka uživatelského rozhraní mapového serveru ÖROK-ATLAS Österreich<sup>34</sup> při výběru tematické úlohy Ochrana přírody – kategorie chráněných území v Rakousku

Tab. 4: Přehled tematických vrstev z problematiky ochrany přírody na mapovém serveru ÖROK-ATLAS Österreich

| Tematická vrstva               | Mapové vyjádření | <b>Atributy</b>                  |
|--------------------------------|------------------|----------------------------------|
| Znečištění ovzduší             | <b>Bodové</b>    |                                  |
| Jakosti vod                    | Liniové          |                                  |
| Chráněná území, NATURA 2000    | Plošné           | Název území                      |
| Potenciální prostorové využití | Bodové, plošné   | Název lokality, potenciální stav |
| energetických zdrojů           |                  | využití                          |

## **6.3 GAP – Gap Analysis program**

Vlastní mapové aplikace se nachází na stránkách Gap Analysis Program, který je partnerem programu NBII – národní biologická informační infrastruktura (National Biological Information Infrastructure). NBII se snaží pomocí své otevřenosti a nabízené spolupráce zajistit lepší přístup k datům a informacím pocházejících z více různých zdrojů. Cílem Gap Analysis Program je udržet běžné druhy organismů tím, že se identifikují ty druhy zvířat a rostlin, které nejsou dostatečně reprezentovány v oblastech ochrany přírody (běžné druhy organismů jsou ty, které nejsou v současné době ohrožené vyhynutím).

Tím, že se naleznou lokality výskytu takovýchto druhů, získají subjekty informace potřebné k tomu, aby byly v budoucnu určeny území ochrany přírody smysluplně, s ohledem na další vývoj a s lepším předchozím uvážením. <sup>35</sup>

Mapové aplikace GAPu nabízí mapy Land cover a mapu chráněných oblastí USA (The Protected Areas Database of the United States). Databáze chráněných území zahrnuje i území vyhrazená k zachování biologické rozmanitosti nebo k jiným přírodním, rekreačním či kulturním účelům a která byla pro tyto účely zřízena právními a smysluplnými způsoby. Takovýchto území je zapotřebí z důvodu zachování druhů a lokalit výskytu. Na mapovém serveru jsou v dané tematické vrstvě (chráněné oblasti) zobrazeny informace s těmito atributy: název oblasti, místo výskytu, typ statusu, vlastník oblasti, výměra území a typ IUCN kategorie.

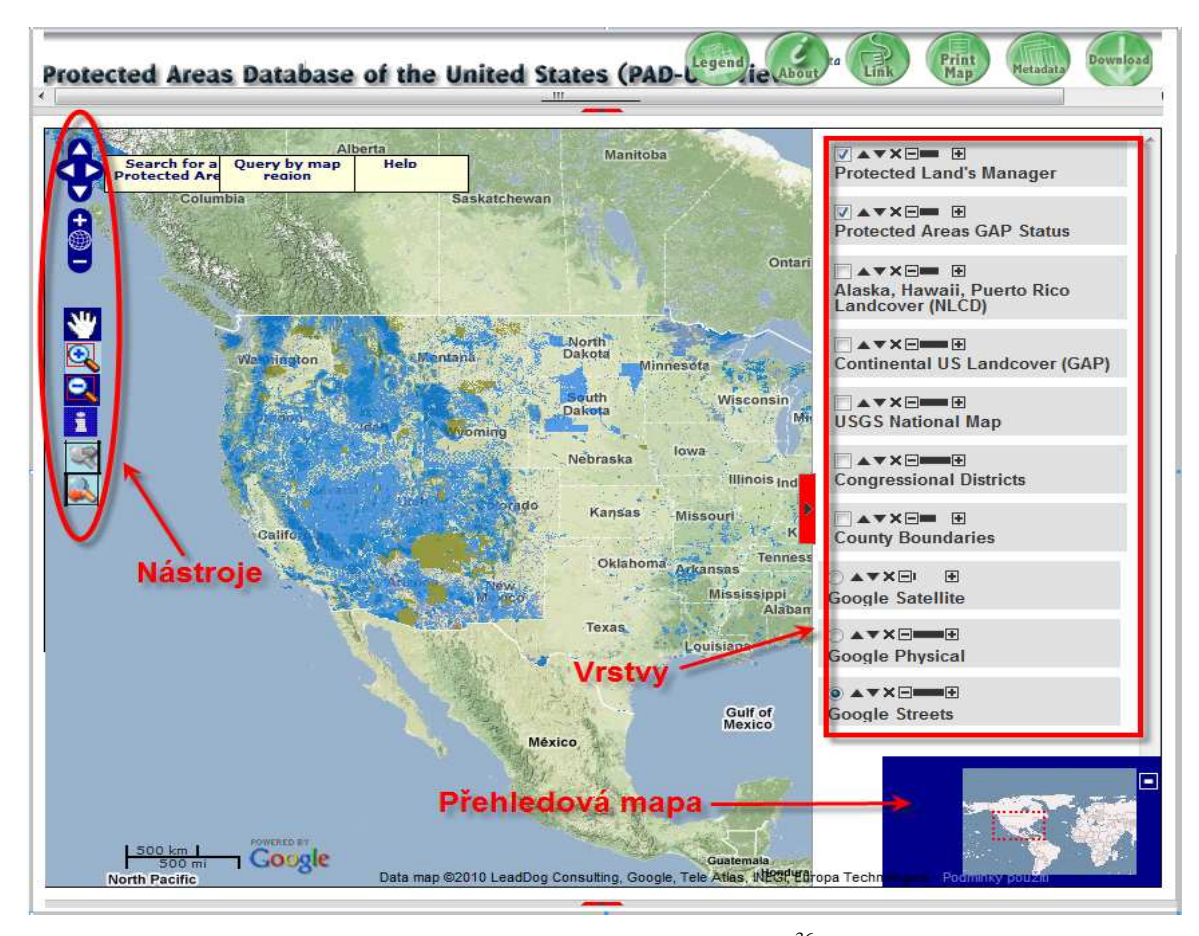

Obr. 11: Ukázka uživatelského rozhraní mapového serveru GAP<sup>36</sup> při výběru tematické vrstvy chráněné oblasti na mapovém serveru

 $\overline{a}$ 

<sup>35</sup> *The GAP Analysis Program* [online]. 2010 [cit. 2010-04-15]. About the Gap Analysis Program. Dostupné z WWW: <http://www.nbii.gov/portal/server.pt/community/program\_info/1849>.

<sup>36</sup> *Gap Analysis Program* [online]. 2010 [cit. 2010-04-16]. GAP Map Viewing Applications. Dostupné z WWW: <http://www.nbii.gov/portal/server.pt/community/maps\_and\_data/1850>.

# **7 Vyhodnocení kvality mapových serverů v ČR**

V níže uvedeném tabulkovém přehledu jsou uvedeny hodnoty hodnocení s tím, že shrnutí hodnocení textem k jednotlivým řešením je uveden v podkapitole 7.2.1 – 7.2.4.

## **7.1 Vyhodnocení podle metody testování pomocí uživatele**

### **CENIA**

Tab. 5: Hodnocení mapového serveru České informační agentury životního prostředí podle metody uživatelského testování

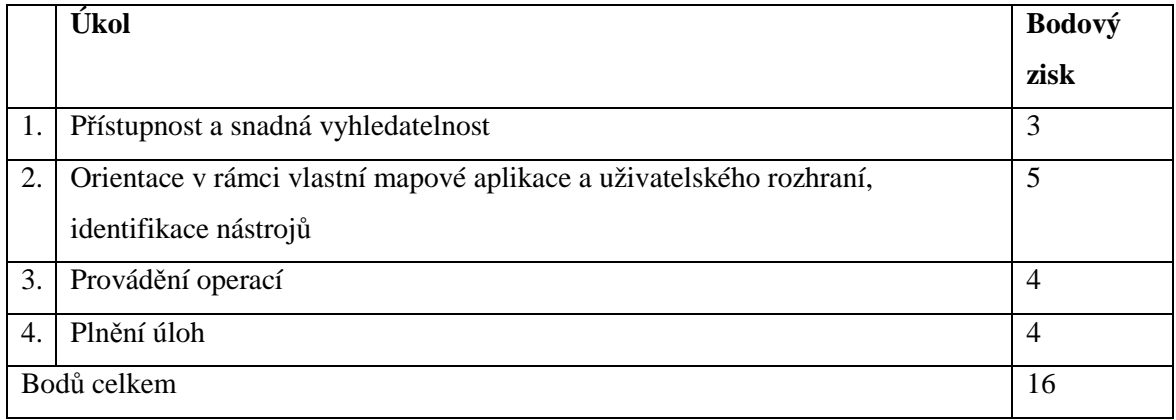

## **ÚHÚL**

Tab. 6: Hodnocení mapového serveru Ústavu pro hospodářskou úpravu lesů podle metody uživatelského testování

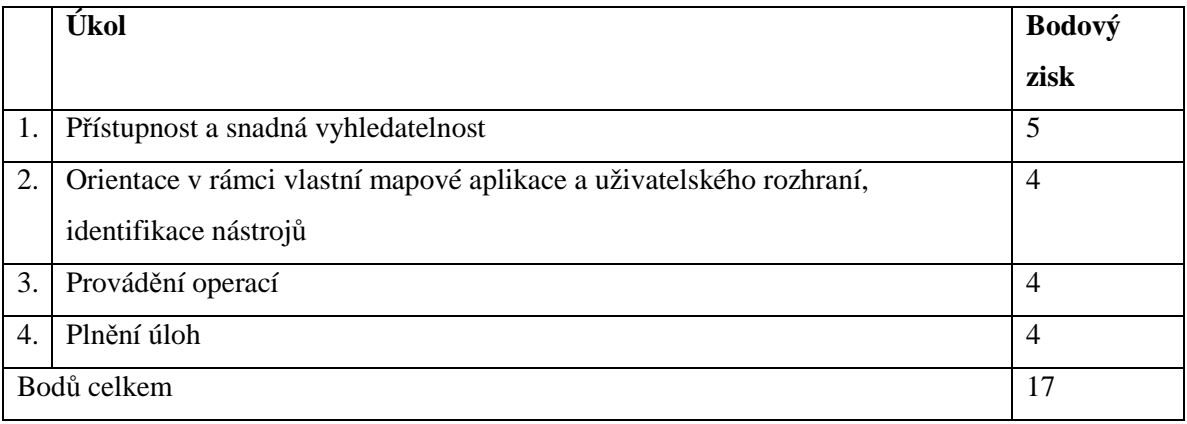

### **ÚSOP**

Tab. 7: Hodnocení mapového serveru Ústředního seznamu ochrany přírody podle metody uživatelského testování

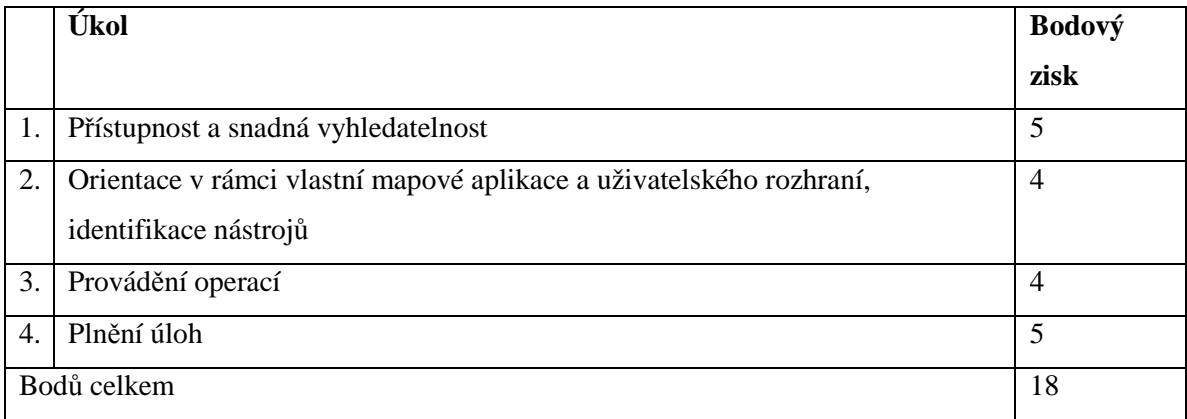

### **AOPK**

Tab. 8: Hodnocení mapového serveru Agentury ochrany přírody a krajiny podle metody uživatelského testování

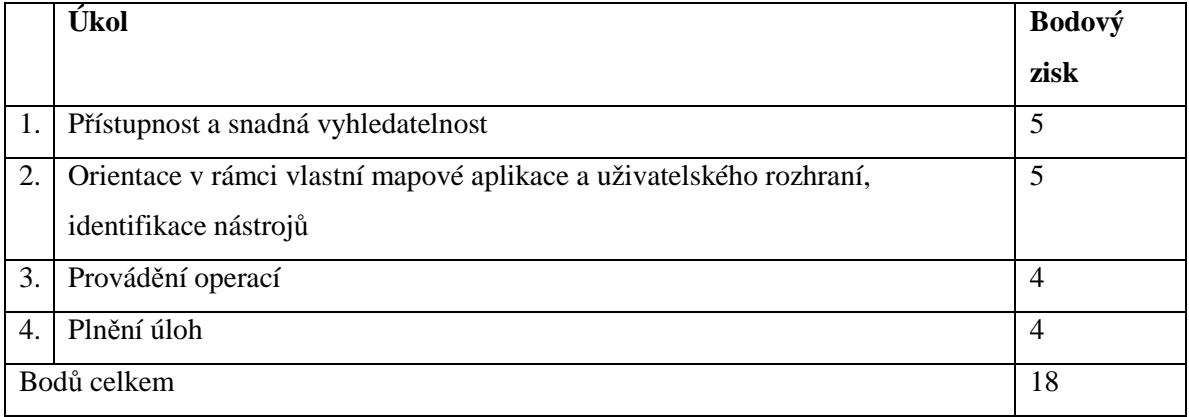

Po vyhodnocení mapových serverů s problematikou ochrany přírody a živé složky krajiny podle metody hodnocení pomocí uživatele je patrné, že tyto servery se od sebe z hlediska použitelnosti nijak výrazně neliší. Může to být dáno jejich společným zaměřením – tématikou ochrany přírody, například u mapových serverů CENIE a AOPK fungují aplikace velmi podobně, i jejich uživatelské rozhraní je téměř totožné. Vyhodnocení pomocí této metody má sloužit spíše k obecným charakteristikám práce s mapservery. Podrobnější hodnocení aplikací poskytuje heuristická metoda.

# **7.2 Vyhodnocení podle metody heuristického hodnocení**

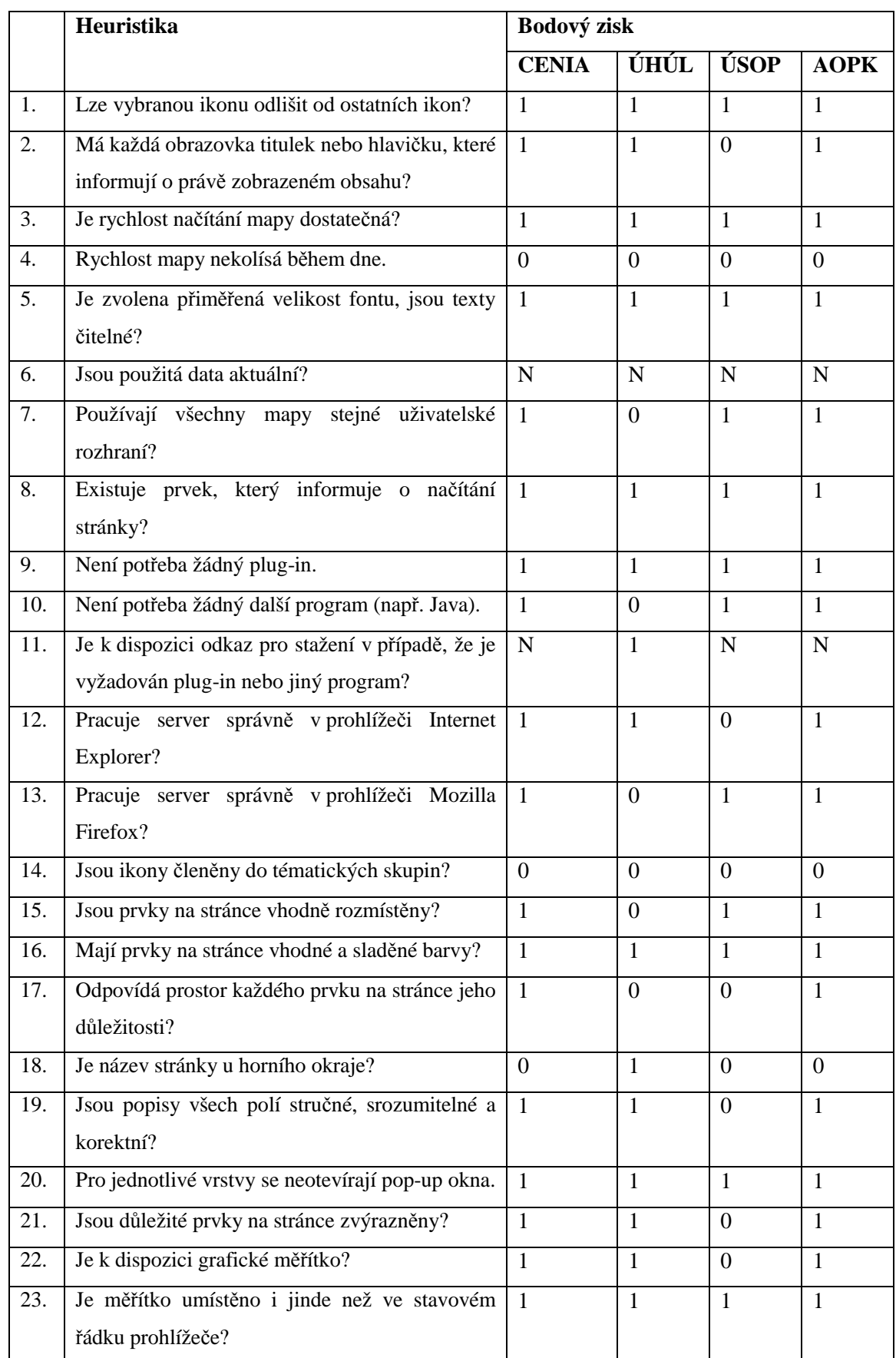

Tab. 9: Hodnocení tuzemských mapových serverů podle metody heuristického hodnocení

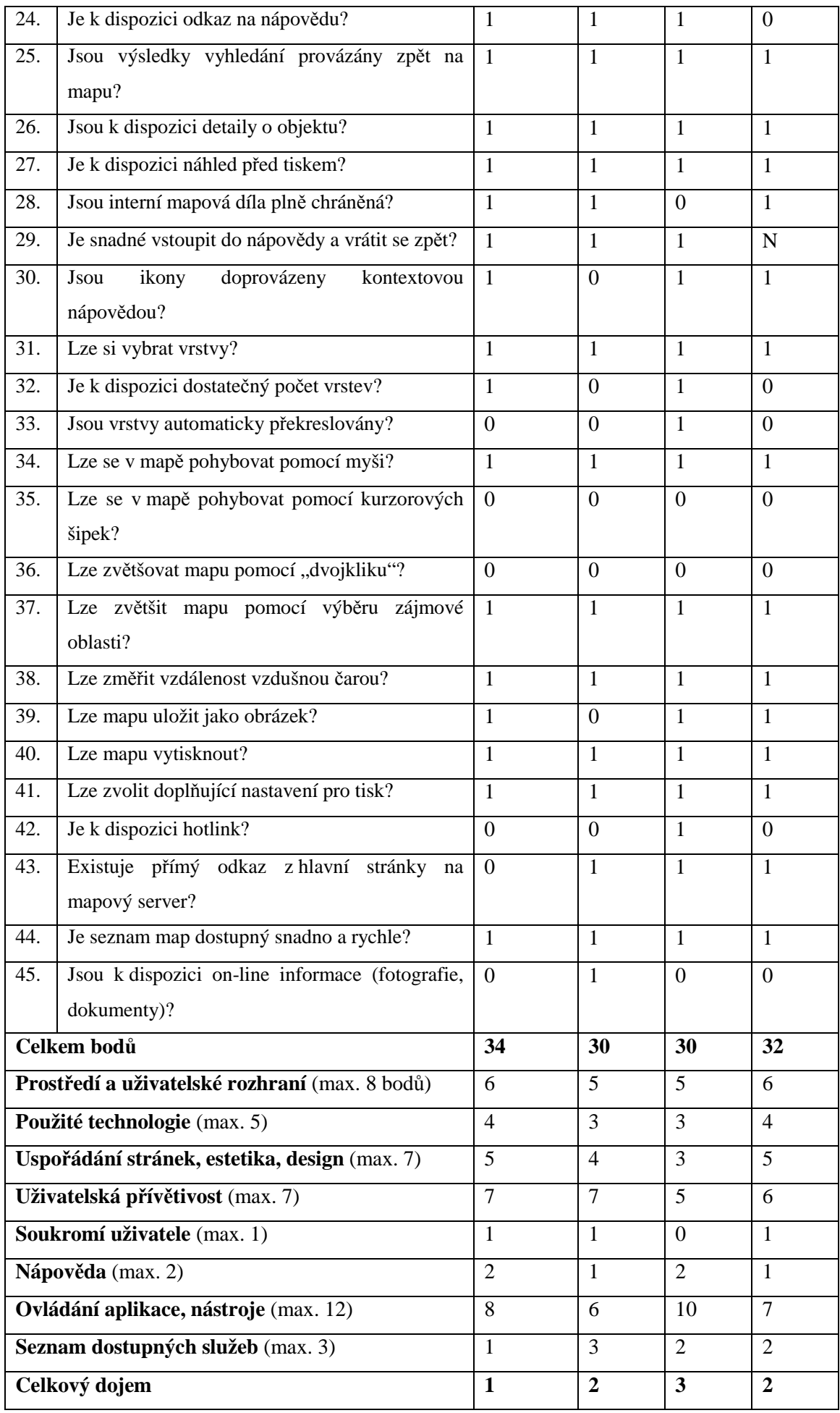

Pozn.: N = nehodnoceno (v bodě 6. nelze kritérium zhodnotit, protože informace o stáří dat ve většině mapových serverů nejsou k dispozici, lze tedy provést pouze relativní srovnání).

Z hodnocení kvality a využitelnosti tuzemských mapových serverů s biologickou tematikou podle zvolených kritérií je patrné následující pořadí: 1. CENIA, 2. AOPK, 3. – 4. ÚHÚL a ÚSOP. I z hlediska celkového dojmu na mě působí nejlépe mapserver CENIA, pro jeho přehlednost a další klíčové vlastnosti (viz níže).

Všem hodnoceným mapovým serverům byly uděleny body za tyto vlastnosti: vybraná ikona je odlišitelná od ostatních ikon; dostatečná rychlost při načítání mapy; přiměřená velikost fontu a čitelnost textu; přítomnost prvku, který informuje o načítání stránky; nepotřebnost pluginu; použití vhodných a sladěných barev; neotevírání pop-up oken pro jednotlivé vrstvy; umístění měřítka i na jiném místě než ve stavovém řádku; možnost výběru detailů o objektu, náhledu před tiskem a výběru vrstev; možnost pohybu v mapě pomocí myši, tisku mapy a jeho doplňujícího nastavení, zvětšení mapy pomocí výběru zájmové oblasti a možnost měření vzdálenosti vzdušnou čarou; snadná dostupnost map.

U všech hodnocených tuzemských mapových serverů byly negativně vyhodnoceny tyto fakty: kolísání rychlosti načítání mapy během dne (pravděpodobně způsobeno počtem připojených uživatelů); nečlenění ikon do tematických skupin; nemožnost pohybu v mapě pomocí kurzorových šipek a nemožnost zvětšení mapy pomocí dvojkliku. Tyto vlastnosti již u následujícího vyhodnocení znovu uvedeny nejsou.

### **7.2.1 CENIA**

Mapový server České informační agentury životního prostředí byl společně s mapserverem Agentury ochrany přírody a krajiny v porovnání se zbylými vyhodnocen nejlépe v těchto kritériích: prostředí a uživatelské rozhraní; použité technologie; uspořádání stránek, estetika a design. Ze všech nejlépe u něj byly vyhodnoceny vlastnosti uživatelské přívětivosti (společně s mapserverem ÚHÚL), ovládání aplikace a nástrojů. Naopak podle kritéria seznamu dostupných služeb byl umístěn nejhůře. Celkový dojem z aplikace je vynikající. Mapový server má velice přehledné rozhraní, práce v aplikaci je snadná, ovládání intuitivní. Na výběr je velké množství vrstev, hlavně vrstev hranic územních jednotek, které však nemusí být pro laika vždy přehledné. Kladně hodnotím také skutečnost, že legenda se nachází v navigačním menu a neotevírá se v novém okně, tak jako i jiných mapserverů, stejně jako informační výpisové okno je umístěno přímo na hlavní stránce aplikace.

Jako největší zápor tohoto serveru hodnotím přístup k samotné mapové aplikaci – na hlavní stránce webu se nenachází přímý odkaz na aplikaci a dá se k ní dostat až přes položku "Data o životním prostředí". Dalšími minusy jsou: nezobrazení názvu mapy u horního okraje

stránky (ten se zde zobrazuje dost nepřehledně nad navigačním menu); automatické nepřekreslování vrstev; nepřítomnost hotlinku a on-line informací o objektech. V mapových serverech CENIA, ÚHÚL a AOPK není měřítko umístěno ve stavovém řádku prohlížeče, přesto se v aplikaci pokaždé nachází měřítko grafické i číselné, a proto zde byl při hodnocení bod udělen.

Mapový server CENIA dává na výběr z velkého množství tematických úloh z oblasti ochrany životního prostředí a představuje tak pro uživatele nejlepší volbu při hledání informací z této problematiky.

## **7.2.2 ÚHÚL**

Mapový server Ústavu pro hospodářskou úpravu lesů se podle bodového vyhodnocení umístil společně s mapserverem ÚSOP na 3. – 4. pozici. Ve většině kritérií vykazoval průměrné výsledky, velmi dobře byly vyhodnoceny vlastnosti nápovědy, výborných výsledků dosáhl v hodnocení uživatelské přívětivosti, soukromí uživatele a jako jediný ze serverů dosáhl maximálního bodového zisku v kritériu dostupnosti služeb.

Mapový server ÚHÚL má přehledné uživatelské rozhraní, přesto ale při hodnocení dvou různých mapových projektů bylo zjištěno použití různých uživatelských rozhraní, které se lišily v několika prvcích. Velmi kladně hodnotím přítomnost grafického měřítka v hlavním mapovém okně a číselného měřítka ve stavovém řádku prohlížeče, které může uživatel kdykoli snadno změnit (pouze v mapovém projektu Mapy zdravotního stavu lesů ČR). Nápověda se nachází na stránce na dvou místech, takovéto umístění pravděpodobně snižuje riziko jejího dlouhého vyhledávání uživatelem (pouze v mapovém projektu Mapy zdravotního stavu lesů ČR). V mapové aplikaci si uživatel může kromě standardní funkce měření délky zvolit i nástroj měření plochy či vytvoření profilu. V porovnání se všemi ostatními mapservery byly pouze zde zjištěny a kladně vyhodnoceny tyto vlastnosti - název mapy je zobrazen přímo u horního okraje stránky, což vede k lepší orientaci uživatele a dostupnost on-line informací o objektech.

V aplikaci se lze setkat i s množstvím chyb a nedostatků – již zmíněné použití různých prostředí uživatelského rozhraní; nevhodné rozmístění prvků na stránce a s tím spojená neodpovídající důležitost prvků (hlavní mapové okno a okno s vrstvami zabírají velkou plochu, naopak lišta s nástroji je poněkud nevýrazná); malý počet vrstev, které nejsou automaticky překreslovány; nemožnost uložení mapy jako obrázku a nepřítomnost hotlinku. Mapová aplikace vyžaduje přítomnost Javy, pokud však uživatel tento program v PC nemá, je mu automaticky nabídnut odkaz k jejímu stažení. Dále v mapovém serveru nelze v prohlížeči Mozilla Firefox textově identifikovat nástroje ani ostatní ikony, proto nebyl v kritériu č. 30 udělen žádný bod.

Celkově lze mapový server ÚHÚL považovat za zdařilý. I přes množství nedostatků jsou informace snadno dostupné a pro laika prezentované ve velmi přijatelné podobě.

## **7.2.3 ÚSOP**

Mapový server Ústředního seznamu ochrany přírody se díky bodovému zisku umístil na 3. - 4. pozici a z hlediska celkového dojmu byl vyhodnocen jako "dobrý", nutno ale říci, že za ostatními hodnocenými mapservery nezaostává nijak výrazně. Bohužel se potýká s řadou chyb, které výrazně snižují kvalitu celé mapové aplikace. Nejhorší výsledky byly vyhodnoceny v oblastech uspořádání stránek, estetiky a designu; uživatelské přívětivosti a soukromí uživatele. Průměrné byly vlastnosti prostředí a uživatelského rozhraní; použitých technologií a dostupných služeb. V oblasti ovládání aplikace a nástrojů se naopak mapový server ÚSOP umístil ze všech nejlépe.

Pozitiva aplikace jsou ve velice přehledném a jednoduchém členění uživatelského rozhraní, vhodném rozmístění prvků na stránce a také ovládání je snadné a intuitivní. Mapový server nabízí dvě nástrojové funkce, které ostatní mapservery nemají, a to možnost výběru následujícího výřezu mapy a nástroj hotlink. Uživatel má k dispozici dostatečné množství vrstev, které jsou pouze u tohoto serveru automaticky překreslovány.

Zápory mapového serveru ÚSOP jsou tyto: nezobrazení názvu právě zobrazené mapy; nepřítomnost grafického měřítka; neprovázanost výsledků hledání zpět na mapu; nekorektní názvy (slovní spojení "podmáčené kolality"); nechráněnost vlastnictví mapových děl; nepřítomnost on-line informací. Dále dochází v prohlížeči Internet Explorer k blokování vyskakovacích oken tehdy, když uživatel vybere nástroje "Vyhledávání", "Legenda" a "Tisk" a tímto dochází k potížím. Přestože byl v bodě č. 16 udělen bod za vhodnost a sladěnost barev, podle vlastního posouzení by mohly mít nástrojové lišty a navigační menu výraznější barvy, protože z hlediska přehlednosti se oproti hlavnímu mapovému oknu poněkud ztrácí.

Na první pohled a pro jednoduchou práci laika je mapový server Ústředního seznamu ochrany přírody dobrý. Při dalším použití pak ale uživatel naráží na nedostatky, které znesnadňují práci s aplikací a využitelnost mapserveru se tímto snižuje.

### **7.2.4 AOPK**

Mapserver Agentury ochrany přírody a krajiny využívá téměř totožné uživatelské rozhraní jako mapový server CENIA, proto bylo vyhodnocení vlastností obou serverů velmi podobné. Vlastnosti prostředí a uživatelského rozhraní, použitých technologií, uspořádání stránek, estetiky a designu a soukromí uživatele byly vyhodnoceny shodně jako u CENIE. Velmi dobrý bodový zisk byl udělen v oblasti uživatelské přívětivosti a dostupných služeb.

Mapový server má shodně s CENIÍ velice přehledné uživatelské rozhraní, intuitivní ovládání, které umožňuje snadnou práci v mapové aplikaci. Poměrně jednoduché rozvržení rozhraní je vyváženo výraznějšími, ale přesto sladěnými a vhodně zvolenými barvami. Legenda se nachází v navigačním menu a neotevírá se v novém okně, stejně jako informační výpisové

okno je umístěno přímo na hlavní stránce aplikace. Kladem navíc nástroj, který po zadání určitého bodu vypíše atributy objektů z tematických vrstev. Oproti CENII je ceněna snadná přístupnost k mapovým projektům pomocí odkazu na hlavní stránce Agentury ochrany přírody a krajiny.

Nedostatky mapového serveru jsou kromě výše zmíněných tyto: nezobrazení názvu mapy u horního okraje stránky; malý počet vrstev, které navíc nejsou automaticky překreslovány; nepřítomnost hotlinku a on-line informací. Odkaz na nápovědu byl v době hodnocení nefunkční.

Celkový dojem byl pouze z důvodu menších nedostatků vyhodnocen jako velmi dobrý. Mapový server Agentury ochrany a přírody lze považovat podobně jako mapserver CENIA za velmi zdařilý. Představuje též ideální volbu při hledání informací o ochraně přírody.

# **8 Vyhodnocení kvality mapových serverů v zahraničí**

# **8.1 Vyhodnocení podle metody heuristického hodnocení**

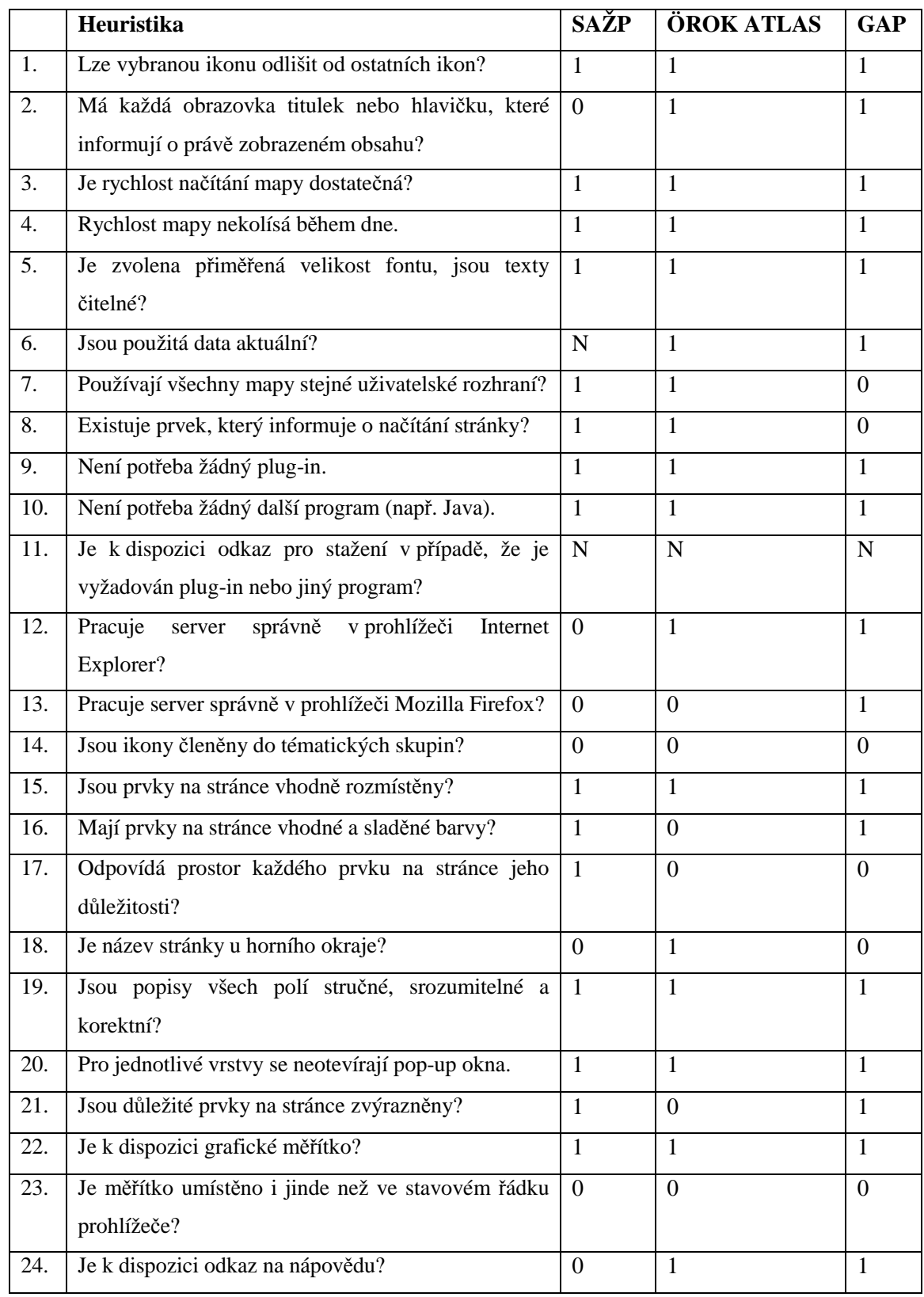

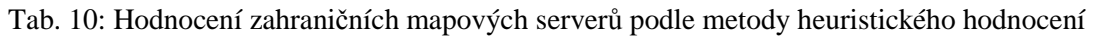

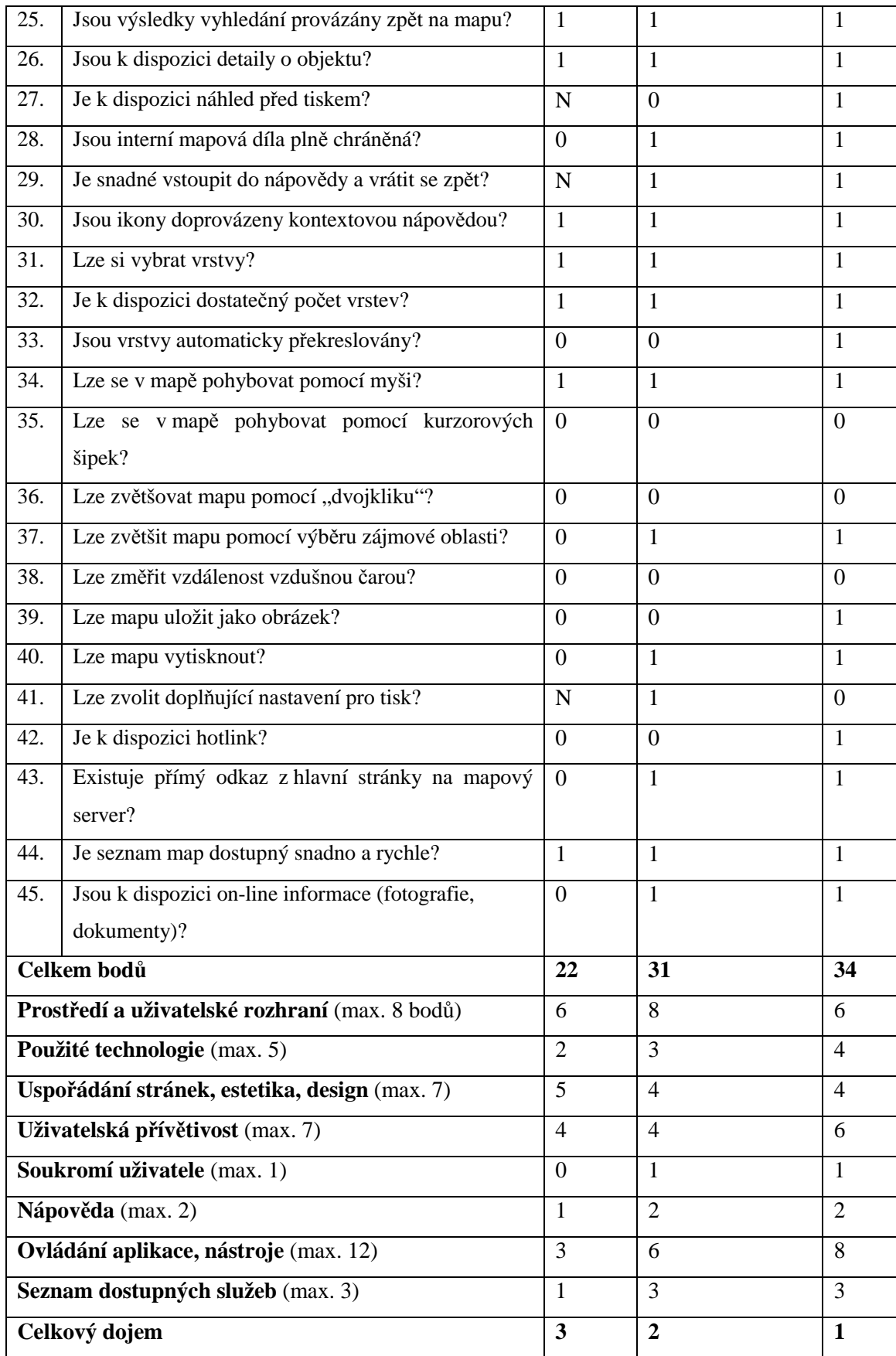

Pozn.: N = nehodnoceno (v bodě 6. nelze kritérium zhodnotit, protože informace o stáří dat ve většině mapových projektů v mapserveru nejsou k dispozici, lze tedy provést pouze relativní srovnání).

Po vyhodnocení zahraničních mapových serverů s problematikou ochrany přírody a živé složky přírody je patrné následující pořadí: 1. GAP Analysis Program, 2. ÖROK ATLAS Österreich, 3. Slovenská agentúra životného prostredia. Stejné pořadí bylo určena i z hlediska hodnocení celkového dojmu.

Všem hodnoceným mapovým serverům byly uděleny body za tyto vlastnosti: odlišitelnost vybrané ikony od ostatních ikon; dostatečná rychlost načítání mapy a její nekolísání během dne; přiměřeně zvolená velikost fontu a čitelnost textů; nepotřebnost plug-inu ani Javy; vhodné rozmístění prvků na stránce; stručnost, srozumitelnost a korektnost popisů prvků; neotevírání pop-up oken pro jednotlivé stránky; přítomnost grafického měřítka; provázanost výsledků hledání s mapou; přítomnost detailů o objektech; doprovázení ikon kontextovou nápovědou; možnost výběru vrstev, kterých je dostatečný počet; možnost pohybu v mapě pomocí myši a snadná a rychlá dostupnost map.

Body pak nebyly u všech mapových serverů uděleny kvůli následujícím vlastnostem: nečlenění ikon do tematických skupin; nepřítomnost měřítka ve stavovém řádku prohlížeče (měřítka se nenachází ve stavovém řádku prohlížeče, ale v mapserveru SAŽP jsou přítomny v hlavním mapovém okně i v nástrojové liště, naopak u mapserverů GAP a ÖROK ATLAS jsou k dispozici pouze v hlavním mapovém okně); nemožnost pohybu v mapě pomocí kurzorových šipek; nemožnost zvětšení mapy pomocí dvojkliku; nepřítomnost nástroje umožňujícího změření vzdušné vzdálenosti. Tyto pozitivně i negativně vyhodnocené vlastnosti již nebudou v následujícím textu znovu uváděny.

### **8.1.1 SAŽP**

Mapový server Slovenské agentúry životného prostredia se po bodovém vyhodnocení podle heuristické metody umístil jako poslední, na 3. pozici. Získal pouze 22 bodů z možných 45 a tímto byl vyhodnocen jako horší průměr. Ze všech serverů u něj byly nejlépe vyhodnoceny pouze vlastnosti kritéria uspořádání stránek, estetiky a designu. Naopak kvůli nejhoršímu bodovému zisku se jako poslední umístil po vyhodnocení kritérií použitých technologií, soukromí uživatele, nápovědy, ovládání aplikace a nástrojů a dostupných služeb.

Kladné body kromě již výše zmíněných získal mapserver za používání identického uživatelského rozhraní v různých mapových projektech; přítomnost prvku, který informuje o načítání stránky; použití vhodných a sladěných barev; skutečnost, že rozvržení každého prvku na stránce odpovídá jeho důležitosti a důležité prvky jsou zároveň zvýrazněny.

Negativně byly vyhodnoceny tyto vlastnosti: nepřítomnost titulku nebo hlavičky na stránce, které informují o názvu právě zobrazené mapy; chybná práce mapových aplikací v prostředí Internet Explorer i Mozilla Firefox – špatné fungování nástroje "přiblížit", nelze se pohybovat v přehledové mapě; nepřítomnost odkazu na nápovědu; nechráněnost vlastních mapových děl; automatické nepřekreslování vrstev; nemožnost zvětšení mapy pomocí výběru zájmové oblasti;

nemožnost tisku mapy a uložení mapy jako obrázku; nepřítomnost hotlinku, on-line informací o objektech a přímého odkazu z hlavní stránky SAŽP na mapový server.

Jak je patrné, mapové aplikace Slovenské agentúry životného prostredia se bohužel potýkají s množstvím chyb a nedostatků, které výrazně snižují kvalitu mapového serveru a jeho využitelnost pro uživatele. Lze však konstatovat, že pro laika je v určitých tematických úlohách mapový server dobře použitelný, hlavně kvůli snadnému a intuitivnímu ovládání aplikace a velmi přehlednému rozhraní.

### **8.1.2 ÖROK ATLAS**

Mapový server ÖROK ATLAS se podle bodového vyhodnocení umístil na 2. pozici. Získal 31 bodů z maxima 45, tedy dobrý průměr. Celkový dojem z aplikace je velmi dobrý. Jako jediný z hodnocených mapserverů získal maximální počet bodů v kritériu prostředí a uživatelského rozhraní. Plný počet bodů získal i v hodnocení kritéria nápovědy, soukromí uživatele a seznamu dostupných služeb. Dobré výsledky byly zjištěny po vyhodnocení použitých technologií, uspořádání stránek, estetiky a designu a uživatelské přívětivosti. Průměrných výsledků bylo dosaženo při vyhodnocení kritéria ovládání aplikace a nástrojů.

Pozitivně byly vyhodnoceny tyto vlastnosti mapového serveru: zobrazení titulku nebo hlavičky u horního okraje stránky, které informují o názvu právě zobrazené mapy; identické uživatelské rozhraní v různých tematických vrstvách; aktuálnost použitých dat; přítomnost prvku, který informuje o načítání stránky; správné fungování mapových aplikací v prostředí Internet Explorer; přítomnost odkazu na nápovědu, snadný vstup do nápovědy a následný výstup; plná ochrana mapových děl; možnost zvětšení mapy pomocí výběru zájmové oblasti; možnost tisku mapy a volby doplňujícího nastavení pro tisk; přítomnost on-line informací o objektech a snadná přístupnost k mapovému serveru přes odkaz na hlavní stránce ÖROK asociace.

Nedostatky mapového serveru jsou kromě již výše uvedených tyto: nefunkčnost mapové aplikace v prostředí Mozilla Firefox; nevhodně zvolené barvy uživatelského rozhraní; prostor vymezený pro lištu s nástroji neodpovídá důležitosti tohoto prvku (nástrojová lišta zaujímá malý prostor a navíc je kvůli nevhodně zvoleným barvám poměrně nevýrazná); uživatel nemá k dispozici náhled před tiskem a hotlink; vrstvy nejsou automaticky překreslovány a mapu nelze uložit jako obrázek.

V některých tematických úlohách se uživatel setkává s tím, že určité funkce mapové aplikace (změna nastavení) jsou limitovány registrací. I přes menší množství nedostatků lze mapový server ÖROK ATLAS vyhodnotit jako velmi vydařený s širokou možností použití pro odborníky a zároveň i laiky.

### **8.1.3 GAP Analysis Program**

Mapový server GAP představuje nejlépe vyhodnocený zahraniční server s biologickou tematikou z hlediska bodového zisku i celkového dojmu. Plný počet bodů získal při hodnocení vlastností kriterií soukromí uživatele, nápovědy a seznamu dostupných služeb. Velmi dobré výsledky byly zjištěny v kritériích prostředí a uživatelského rozhraní, použitých technologií, uživatelské přívětivosti a ovládání aplikace a nástrojů. Uspořádání stránek, estetika a design jsou dobré.

Pozitiva aplikace jsou tyto: přítomnost titulku nebo hlavičky, které zobrazují název mapy; aktuálnost použitých dat; správná práce mapové aplikace v prostředí Internet Explorer a Mozilla Firefox; použití vhodných a sladěných barev; zvýraznění důležitých prvků na stránce; přítomnost odkazu na nápovědu a hotlinku, snadný vstup do nápovědy a následný výstup; možnost tisku mapy a uložení mapy jako obrázek, zobrazení náhledu před tiskem; ochrana interních mapových děl; automatické překreslování vrstev; možnost zvětšení/zmenšení mapy pomocí výběru zájmové oblasti nebo pomocí nástrojového tlačítka, které zobrazenou oblast přiblíží/oddálí a vycentruje; snadná přístupnost k mapovému serveru přes odkaz na hlavní stránce NBII a přítomnost on-line informací o objektech.

Největší nedostatky toho mapserveru byly zjištěny u vlastností kritéria uspořádání stránek, estetiky a designu - prostor vyhrazený vrstvám a hlavnímu mapovému oknu neodpovídá důležitosti těchto prvků (resp. tento prostor zaujímá příliš velkou plochu) a název zobrazované mapy se nenachází u horního okraje stránky (další nedostatky výše). V ostatních kritériích byly negativně vyhodnoceny tyto skutečnosti: mapy land cover a chráněných oblasti používají odlišná uživatelská rozhraní; žádný prvek neinformuje o načítání stránky a nemožnost volby doplňujícího nastavení při tisku.

 Díky kladně vyhodnoceným výše zmíněným vlastnostem představuje i přes menší množství nedostatků mapový server Gap Analysis Program velmi dobrou volbu při hledání informací z oblasti ochrany přírody daného regionu. Snadné ovládání mapové aplikace a přehledné členění uživatelského rozhraní umožňují efektivní práci a využitelnost mapového serveru i pro laiky.

### **9 Závěr**

Práce měla za cíl zmapovat a vyhodnotit dostupné mapové servery v ČR a zahraničí. Pro dané potřeby byla vybrána celkem 4 řešení z ČR a 3 aplikace ze zahraničí. Po vyhodnocení pomocí metody heuristického hodnocení a práce s aplikacemi je možné stanovit pořadí serverů z hlediska využitelnosti pro uživatele. Na základě zjištěných skutečností je možné pořadí českých mapových aplikací sestavit takto: 1. CENIA, 2. AOPK, 3. – 4. ÚHÚL a ÚSOP. Vybrané zahraniční mapové servery se podle daného hodnocení umístily v následujícím pořadí: 1. GAP Analysis Program, 2. ÖROK ATLAS Österreich, 3. Slovenská agentúra životného prostredia.

Pokud provedeme hodnocení subjektivní na základě pocitu práce se systémem a dojmu z aplikace z mého pohledu, je nejlepším řešením z vybraných českých mapových serverů CENIA, v zahraničí potom mapová aplikace GAP Analysis Program.

Celkově lze konstatovat že uvedené technologie výrazně přispívají ke zkvalitnění přístupu k informacím zejména pro zájemce o mapové zdroje. GIS řešení nabízí i možnosti doplnění dalších informací a takto postavené řešení napomáhá tomu, aby se uživatelé dostali k požadovaným informacím snadno a bez nutnosti vyhledávání ve více zdrojích.

Z porovnání s okolními zeměmi jednoznačně vyplývá, že na to jak je ČR malá země vybudovala poměrně bohatý systém digitálních mapových zdrojů, který je možná v rámci střední Evropy unikátem. Díky přístupu ministerstev a dalších resortů je možné získat kvalitní mapové podklady i pomocí internetu. Uvedená technologie přispívá i ke zkvalitnění vzdělávacího procesu.

## **10 Summary**

The aim of this bachelor thesis is to map and analyse accessible map servers in the Czech Republic and also in foreign countries. There are 4 Czech and 3 foreign map applications chosen for these needs. According to heuristic evaluation the following succession of Czech applications is perceptible: 1. CENIA, 2. AOPK, 3. – 4. ÚHÚL a ÚSOP and 1. GAP Analysis Program, 2. ÖROK ATLAS Österreich, 3. Slovenská agentúra životného prostredia as for the foreign countries. In accordance with my subjective and personal opinion about work with applications, the best Czech mapserver is CENIA and concerning foreign application, the best one is GAP Analysis Program.

 Generally the text proves that the mentioned technologies enable a first-rate approach to information to a person interested in map resources. GIS applications also include other supplementary information therefore a user does not have to try to search in more sources. Although the Czech Republic is a small country, it has abundant system of digital map resources which is perhaps unique in central Europe. Czech ministries and other resorts enable a quality map bases also via of internet. The GIS technology also helps to improve education.

Key words: map server, nature protection, internet, heuristic evaluation.

#### **Seznam použité literatury a zdrojů**

- KOMÁRKOVÁ, Jitka. *Kvalita webových geografických informačních systémů*. Pardubice : Univerzita Pardubice, Fakulta ekonomicko-správní, 2008. 127 s.
- LEWIS, J.R. *Sample sizes for usability tests*. [s.l.] : mostly math, not magic. Waits & Measures, 2006. s. 29 - 33.
- RAPANT, Petr. *Geoinformační technologie*. Ostrava : Vysoká škola báňská Technická univerzita Ostrava, Hornicko-geologická fakulta, Institut geoinformatiky, 2006. 102 s.
- *Root.cz* [online]. c1998-2010 [cit. 2010-03-24]. Mapový server snadno a rychle (1). Dostupné z WWW: <http://www.root.cz/clanky/mapovy-server-snadno-a-rychle-1/>
- *Portál veřejné správy České republiky* [online]. c2003-2010 [cit. 2010-03-24]. Mapové služby. Dostupné z WWW: <http://geoportal.cenia.cz/mapmaker/MapWin.aspx?M\_Site=cenia&M\_Lang=cs>
- *CENIA.cz* [online]. c2005-2010 [cit. 2010-03-02]. O mapových službách. Dostupné z WWW: <http://www.cenia.cz/web/www/web-pub2.nsf/\$pid/MZPMSFGQZPZJ>
- Česká a Slovenská republika. Sbírka zákonů České a Slovenské federativní republiky. In *Sbírka zákonů České a Slovenské federativní republiky*. 1990, 67, s. 2. Dostupný také z WWW: <http://www.ochranaprirody.cz/res/data/067/009777.pdf>
- *Geopark Český ráj* [online]. c2006 [cit. 2010-03-03]. Pojem Geopark. Dostupné z WWW: <http://www.geoparkceskyraj.cz/redakce/index.php?xuser=&lanG=cs#sek7538>
- Ramsarská úmluva 396/1990 Sb.. *Sbírka zákonů České a Slovenské federativní republiky* [online]. 28.září 1990, částka 67, [cit. 2010-03-03]. Dostupný z WWW: <http://www.ochranaprirody.cz/res/data/067/009777.pdf>
- *NATURA 2000* [online]. c2006 [cit. 2010-03-03]. Co je Natura 2000. Dostupné z WWW: <http://www.nature.cz/natura2000-design3/sub-text.php?id=2102&akce=&ssHledat=>
- *Ministerstvo životního prostředí* [online]. 15.9.2000 [cit. 2010-03-04]. Potenciální přirozená vegetace. Dostupné z WWW: <http://www.mzp.cz/www/zamest.nsf/62c5044df2e98482c12564ce0052d352/2e0aad436 7dfc25dc125695b00388922?OpenDocument>
- *ÚHÚL Brandýs nad Labem* [online]. c2003-2009 [cit. 2010-03-08]. Předmět činnosti. Dostupné z WWW: <http://www.uhul.cz/uhul/onas/>
- *Ústav pro hospodářskou úpravu lesů* [online]. c2003-2009 [cit. 2010-03-08]. Mapový server. Dostupné z WWW: <http://geoportal2.uhul.cz/index.php>
- *Agentura ochrany přírody a krajiny* [online]. c1999-2008 [cit. 2010-03-10]. Ústřední seznam ochrany přírody. Dostupné z WWW: <http://drusop.nature.cz/>
- *Enviport* [online]. c2007 [cit. 2010-03-10]. Silně ohrožené druhy rostlin. Dostupné z WWW: <http://www.enviport.cz/silne-ohrozene-druhy-rostlin.aspx/?cfPage=10>
- *BioLib* [online]. c1999-2010 [cit. 2010-03-10]. Druhy silně ohrožené . Dostupné z WWW: <http://www.biolib.cz/cz/glossarytermtaxa/id3281/pos100,100/?taxonid=14923>
- *BioLib* [online]. c1999-2010 [cit. 2010-03-10]. Druhy kriticky ohrožené. Dostupné z WWW: <http://www.biolib.cz/cz/glossarytermtaxa/id3280/?taxonid=14923>
- Česká republika. ZÁKON 114/1992 Sb. o ochraně přírody a krajiny. In *Sbírka zákonů Česká republika*. 1992, 266, s. 32. Dostupný také z WWW: <http://www.mzp.cz/www/platnalegislativa.nsf/d79c09c54250df0dc1256e8900296e32/5 8170589E7DC0591C125654B004E91C1/\$file/114-92.doc>
- *Agentura ochrany přírody a krajiny* [online]. c1999-2008 [cit. 2010-03-10]. Památné stromy. Dostupné z WWW: <http://drusop.nature.cz/ost/chrobjekty/pstromy/index.php?frame>
- *AOPK ČR* [online]. 1999-2008 [cit. 2010-04-16]. Základní projekt ARCIMS AOPK. Dostupné z WWW: <http://drusop.nature.cz/tms/aopk\_arcims/index.php?client\_type=map\_resize&Project=M AP=TMS\_AOPK\_ARCIMS&client\_lang=cz\_win&strange\_opener=1>
- *Agentura ochrany přírody a krajiny ČR* [online]. c1999-2008 [cit. 2010-03-12]. O nás. Dostupné z WWW: <http://www.ochranaprirody.cz/index.php?cmd=page&id=70>
- *Informační systém Úmluvy o biologické rozmanitosti* [online]. 2009 [cit. 2010-03-15]. Úmluva o biologické rozmanitosti. Dostupné z WWW: <http://chm.nature.cz/>
- *Mapový server AOPK ČR* [online]. c2008 [cit. 2010-03-15]. Biodiverzita. Dostupné z WWW:

<http://mapy.nature.cz/mapinspire/MapWin.aspx?M\_WizID=8&M\_Site=aopk&M\_Lang  $=$ cs>

- *Biomonitoring.cz* [online]. c2007 [cit. 2010-03-15]. Biomonitoring. Dostupné z WWW: <http://www.biomonitoring.cz/hp.php>
- *Biomonitoring.cz* [online]. c2007 [cit. 2010-03-15]. Hodnocení stavu. Dostupné z WWW: <http://www.biomonitoring.cz/hp.php?strankaID=1923>
- *Agentura ochrany přírody a krajiny České republiky* [online]. 2008 [cit. 2010-04-16]. Mapový server AOPK ČR. Dostupné z WWW: <http://mapy.nature.cz/mapinspire/MapWin.aspx?M\_WizID=8&M\_Site=aopk&M\_Lang  $=$ cs>
- *Slovenská agentúra životného prostredia* [online]. 2005 [cit. 2010-04-15]. SAŽP. Dostupné z WWW: <http://www.sazp.sk/public/index/go.php?id=380>
- *Mapový server SAŽP* [online]. 2005 [cit. 2010-04-15]. Mapový server Slovenskej Agentúry Životného prostredia. Dostupné z WWW: <http://atlas.sazp.sk/>
- *Österreichische Raumordnungskonferenz ÖROK* [online]. 2010 [cit. 2010-04-15]. Mission und Organisationsstruktur. Dostupné z WWW: <http://www.oerok.gv.at/index.php?id=280>
- *ÖROK-ATLAS Österreich* [online]. 2010 [cit. 2010-04-15]. ÖROK-Atlas Online. Dostupné z WWW: <http://www.oerok-atlas.at/index.php?setlang=de&site=1>
- *The GAP Analysis Program* [online]. 2010 [cit. 2010-04-15]. About the Gap Analysis Program. Dostupné z WWW: <http://www.nbii.gov/portal/server.pt/community/program\_info/1849>
- *Gap Analysis Program* [online]. 2010 [cit. 2010-04-16]. GAP Map Viewing Applications. Dostupné z WWW: <http://www.nbii.gov/portal/server.pt/community/maps\_and\_data/1850>